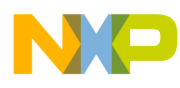

# **i.MX31ADS Hardware Getting Started**

User's Guide

Document Number: IMX31ADSHGSG Rev. 2.1 11/27/2006

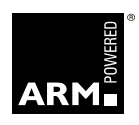

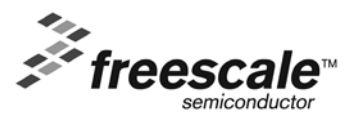

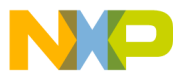

#### *How to Reach Us:*

**Home Page:** www.freescale.com

**Web Support:** http://www.freescale.com/support

#### **USA/Europe or Locations Not Listed:**

Freescale Semiconductor Technical Information Center, EL516 2100 East Elliot Road Tempe, Arizona 85284 +1-800-521-6274 or +1-480-768-2130 www.freescale.com/support

#### **Europe, Middle East, and Africa:**

Freescale Halbleiter Deutschland GmbH Technical Information Center Schatzbogen 7 81829 Muenchen, Germany +44 1296 380 456 (English) +46 8 52200080 (English) +49 89 92103 559 (German) +33 1 69 35 48 48 (French) www.freescale.com/support

#### **Japan:**

Freescale Semiconductor Japan Ltd. Headquarters ARCO Tower 15F 1-8-1, Shimo-Meguro, Meguro-ku, Tokyo 153-0064, Japan 0120 191014 or +81 3 5437 9125 support.japan@freescale.com

#### **Asia/Pacific:**

Freescale Semiconductor Hong Kong Ltd. Technical Information Center 2 Dai King Street Tai Po Industrial Estate Tai Po, N.T., Hong Kong +800 2666 8080 support.asia@freescale.com

*For Literature Requests Only***:** Freescale Semiconductor Literature Distribution Center P.O. Box 5405 Denver, Colorado 80217 1-800-441-2447 or 303-675-2140 Fax: 303-675-2150 LDCForFreescaleSemiconductor@hibbertgroup.com

Information in this document is provided solely to enable system and software implementers to use Freescale Semiconductor products. There are no express or implied copyright licenses granted hereunder to design or fabricate any integrated circuits or integrated circuits based on the information in this document.

Freescale Semiconductor reserves the right to make changes without further notice to any products herein. Freescale Semiconductor makes no warranty, representation or guarantee regarding the suitability of its products for any particular purpose, nor does Freescale Semiconductor assume any liability arising out of the application or use of any product or circuit, and specifically disclaims any and all liability, including without limitation consequential or incidental damages. "Typical" parameters that may be provided in Freescale Semiconductor data sheets and/or specifications can and do vary in different applications and actual performance may vary over time. All operating parameters, including "Typicals", must be validated for each customer application by customer's technical experts. Freescale Semiconductor does not convey any license under its patent rights nor the rights of others. Freescale Semiconductor products are not designed, intended, or authorized for use as components in systems intended for surgical implant into the body, or other applications intended to support or sustain life, or for any other application in which the failure of the Freescale Semiconductor product could create a situation where personal injury or death may occur. Should Buyer purchase or use Freescale Semiconductor products for any such unintended or unauthorized application, Buyer shall indemnify and hold Freescale Semiconductor and its officers, employees, subsidiaries, affiliates, and distributors harmless against all claims, costs, damages, and expenses, and reasonable attorney fees arising out of, directly or indirectly, any claim of personal injury or death associated with such unintended or unauthorized use, even if such claim alleges that Freescale Semiconductor was negligent regarding the design or manufacture of the part.

Freescale™ and the Freescale logo are trademarks of Freescale Semiconductor, Inc. ARM and the ARM Powered logo are registered trademarks of ARM Ltd. All other product or service names are the property of their respective owners.

© Freescale Semiconductor, Inc. 2005, 2006. All rights reserved.

# **Contents**

## **[About This Book](#page-4-0)**

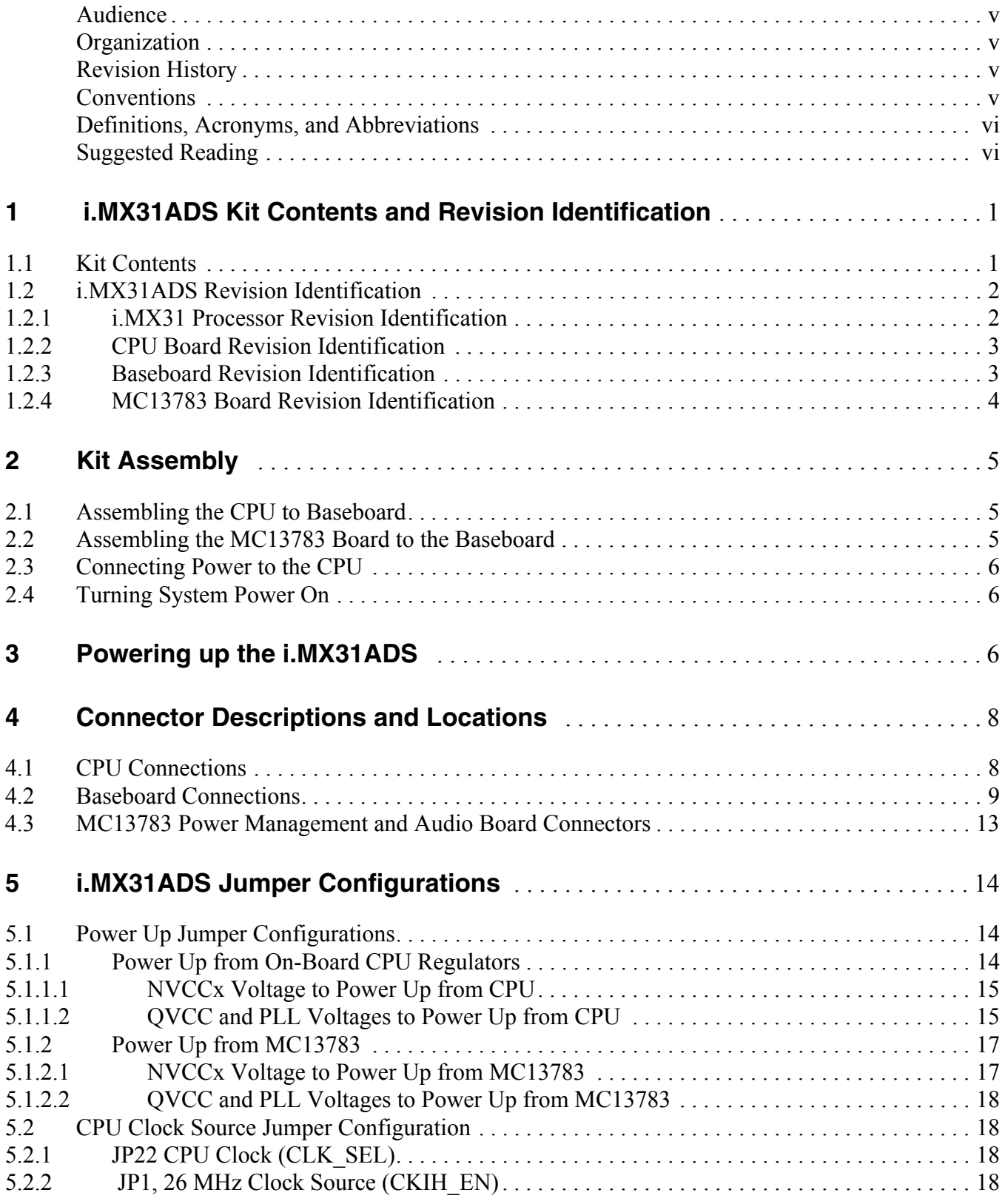

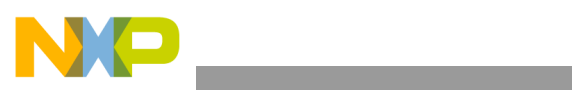

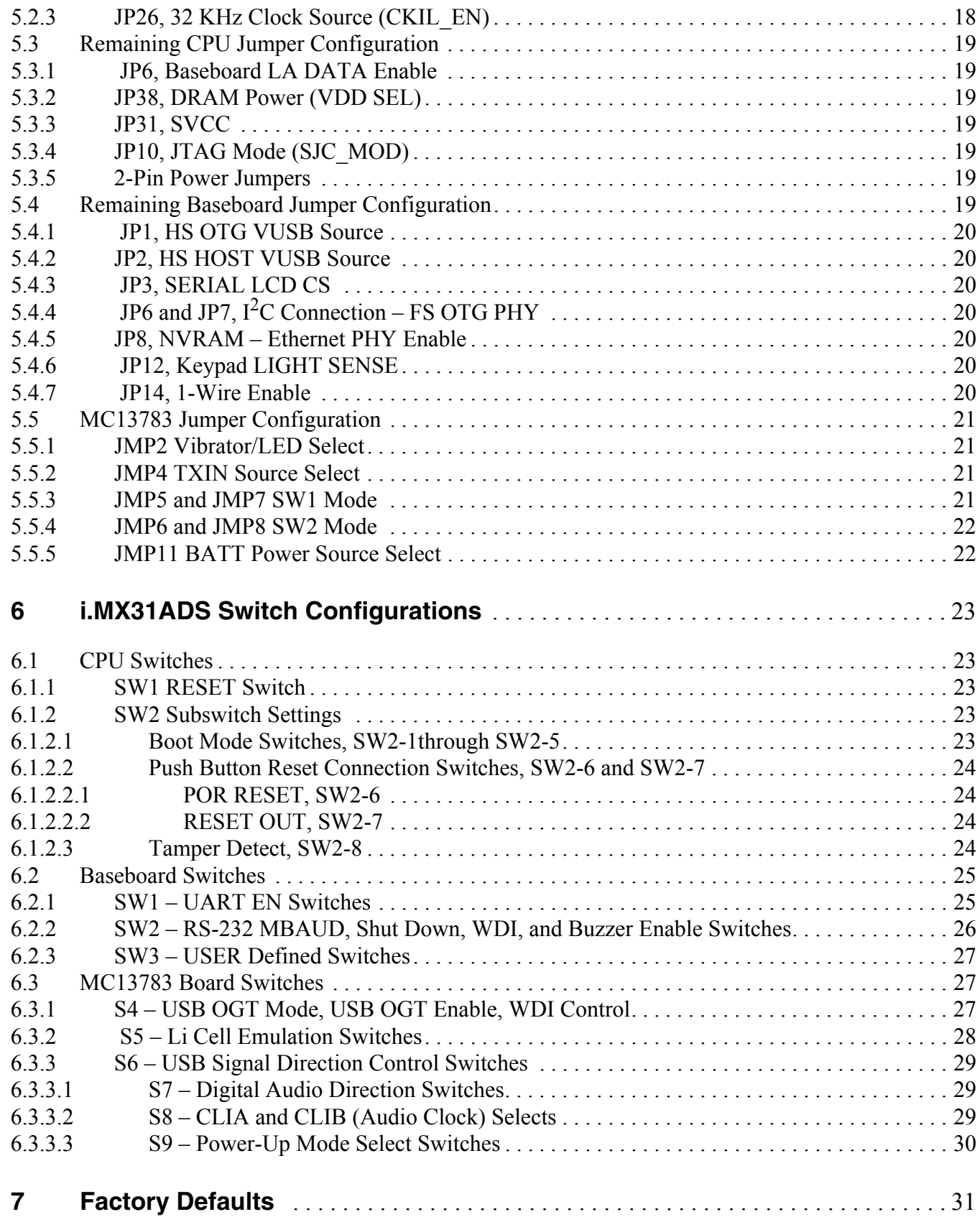

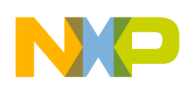

## <span id="page-4-0"></span>About This Book

The i.MX31ADS Hardware Getting Started Guide describes the kit contents, procedures for assembling the components, identifies connectors, jumpers, and switch configurations and the factory default settings.

## <span id="page-4-1"></span>Audience

This document is targeted to individuals who work with the i.MX31ADS board. An understanding of the i.MX31 multimedia applications processor is required.

## <span id="page-4-2"></span>**Organization**

This document is organized into the following chapters.

- Chapter 1 i.MX31ADS Kit Contents and Revision Identification
- Chapter 2 Kit Assembly
- Chapter 3 Powering Up the i.MX31ADS
- Chapter 4 Connector Descriptions and Locations
- Chapter 5 Jumper Configuration
- Chapter 6 Switch Configuration
- Chapter 7 Factory Defaults

## <span id="page-4-3"></span>Revision History

The following table summarizes revisions to this document since the previous releases; Rev. 1 and Rev 2.0.

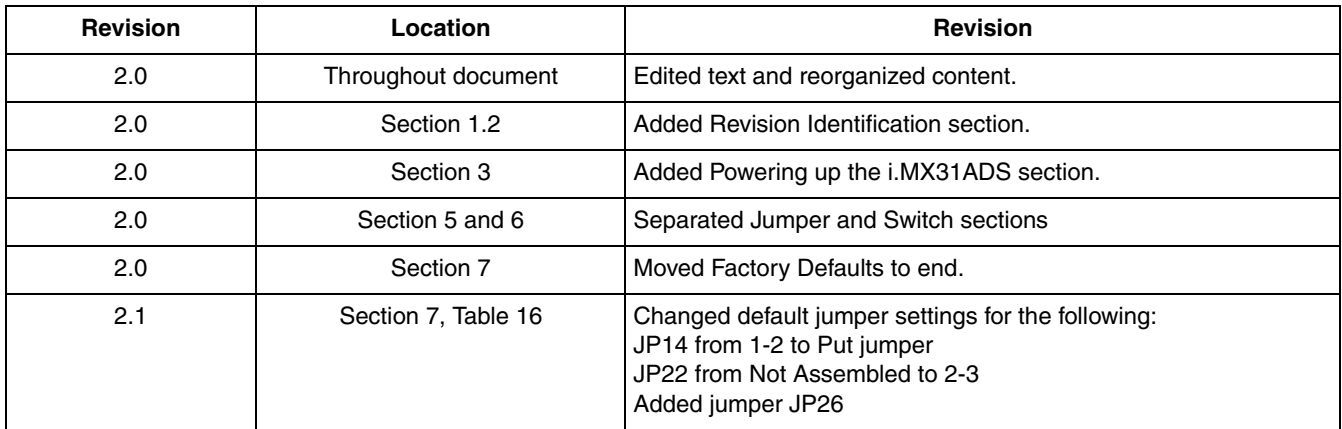

## <span id="page-4-4"></span>**Conventions**

This document uses the following notational conventions:

- Courier monospaced type indicates commands, command parameters, and code examples.
- Bold type indicates the elements of command lines that must be entered exactly as shown.
- Italic type indicates replaceable command parameters that the user must provide.

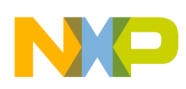

## <span id="page-5-0"></span>Definitions, Acronyms, and Abbreviations

The following list defines the abbreviations used in this document.

DSP digital signal processor

JTAG joint test access group

## <span id="page-5-1"></span>Suggested Reading

The following documents will aid in your understanding of this document:

- *i.MX31ADS Application Development System User's Manual* (Order Number: MCIMX31ADSRM)
- *MC13783 Power Management and Audio Component Data Sheet* (Order Number: MC13783)

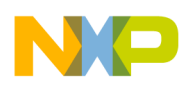

# <span id="page-6-0"></span>**1 i.MX31ADS Kit Contents and Revision Identification**

This section provides identification of the i.MX31ADS contents as well as the board and processor revision identification.

## <span id="page-6-1"></span>**1.1 Kit Contents**

Your i.MX31 Applications Development System contains the items in the following list. [Figure 1](#page-7-2) shows each component identified by number.

- 1. i.MX31ADS CPU board
- 2. i.MX31ADS Baseboard
- 3. MC13783 Power Management and Audio board
- 4. 1 Giga-bit NAND Flash card
- 5. Sharp Sync QVGA display
- 6. Keypad
- 7. iMagic IM8012 Compact Camera module
- 8. 5V/5A universal power supply kit
- 9. RS232 standard serial cable
- 10. High Speed USB cables with miniAB connectors for OTG
- 11. High Speed USB cable with standard A to mini B connectors
- 12. Ethernet cables (2) with RJ45-8 connectors
- 13. Head phones

The following kit components are not identified in [Figure 1](#page-7-2):

- Mini USB adapter
- CD: *User Information for the i.MX31ADS*
- Palm M125/M130 stylus pack
- *MCIMX31 and MCIMX31L Chip Errata* document, (order number: MCIMX31CE)
- Warranty card, Freescale, 920-75133
- Contact information sheet; *Technical Information Center, Freescale Semiconductor Inc.*, (order number: BR1530)

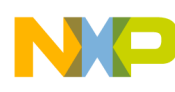

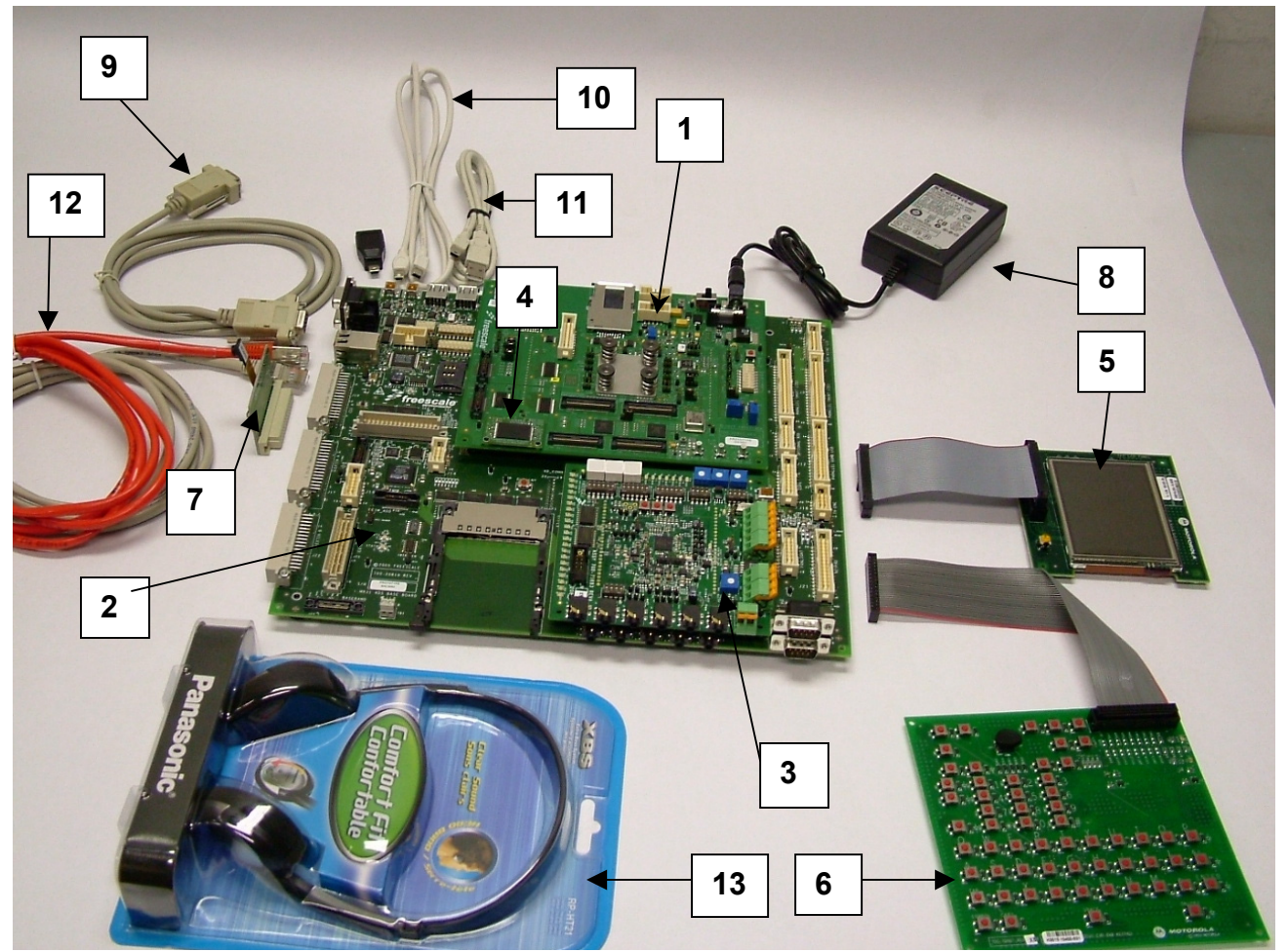

**Figure 1. Components of the i.MX31ADS Kit**

## <span id="page-7-2"></span><span id="page-7-0"></span>**1.2 i.MX31ADS Revision Identification**

The i.MX31ADS kit contains several circuit board and silicon revision labels. This section discusses these revision label locations and identification.

## <span id="page-7-1"></span>**1.2.1 i.MX31 Processor Revision Identification**

The i.MX31 processor mask is used to indicate the silicon revision of the chip. The mask is usually 4-5 letters and numbers, beginning with a number. The mask revision number is located on the bottom left corner of the i.MX31 processor on the CPU board.

To determine which silicon revision is in your i.MX31ADS kit, refer to the i.MX31 Chip Errata document, which lists the silicon revision for each mask at the beginning of the document. You may also use the Chip Errata document to determine any silicon issues with your specific silicon revision.

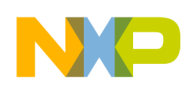

## <span id="page-8-0"></span>**1.2.2 CPU Board Revision Identification**

The CPU board has the following revisions associated with it and are identified in [Figure 2.](#page-8-2)

- 1. Layout revision (letter)
- 2. Assembly revision (number)
- 3. Bill of Materials (BOM) revision (letter—this is not labelled on the CPU board)

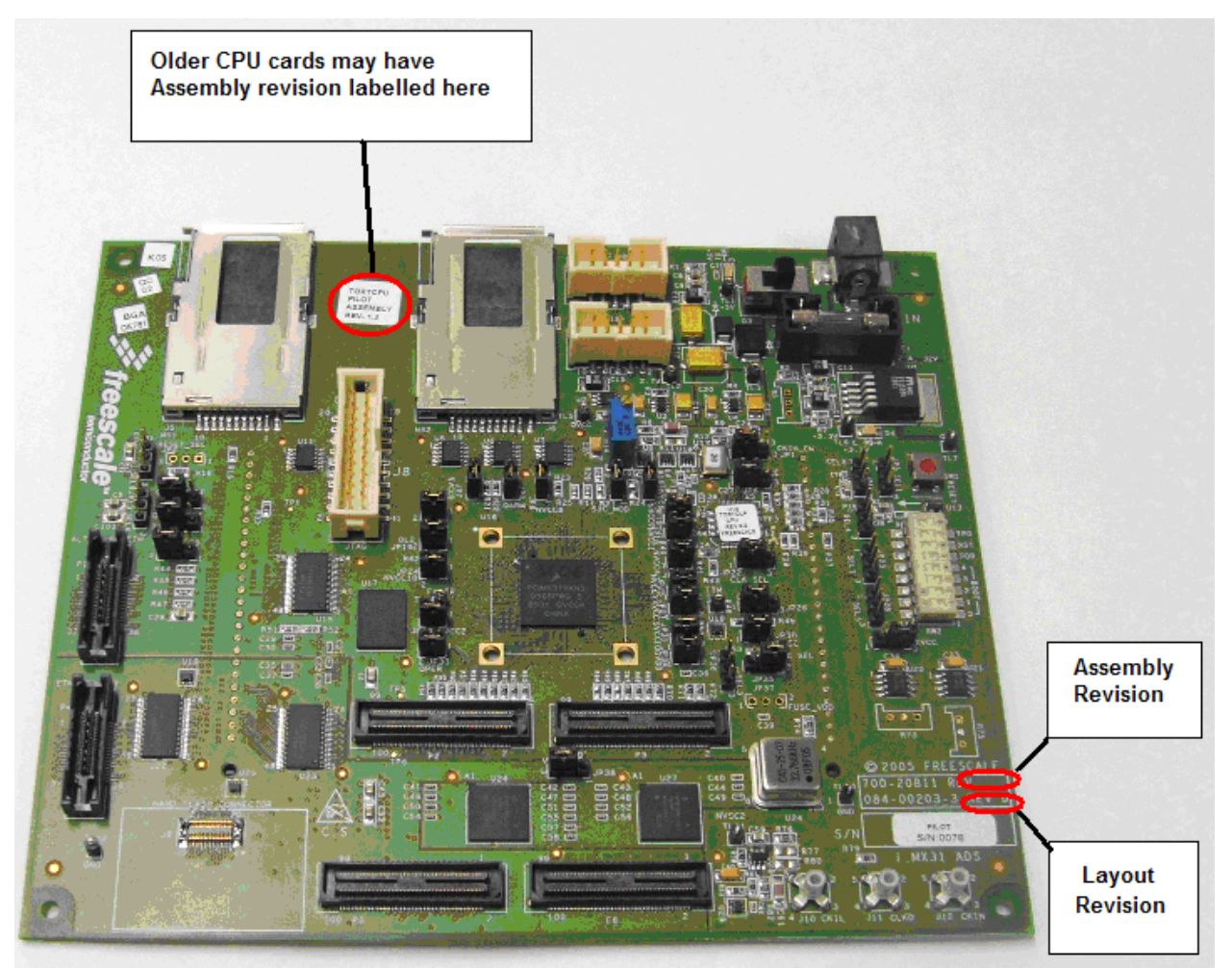

**Figure 2. CPU Board Revision Identification**

#### <span id="page-8-2"></span><span id="page-8-1"></span>**1.2.3 Baseboard Revision Identification**

The Baseboard has the following revisions associated with it and are shown in [Figure 3](#page-9-1).

- 1. 1. Layout revision (letter)
- 2. 2. Assembly revision (number)
- 3. 3. Bill of Materials (BOM) revision (letter)

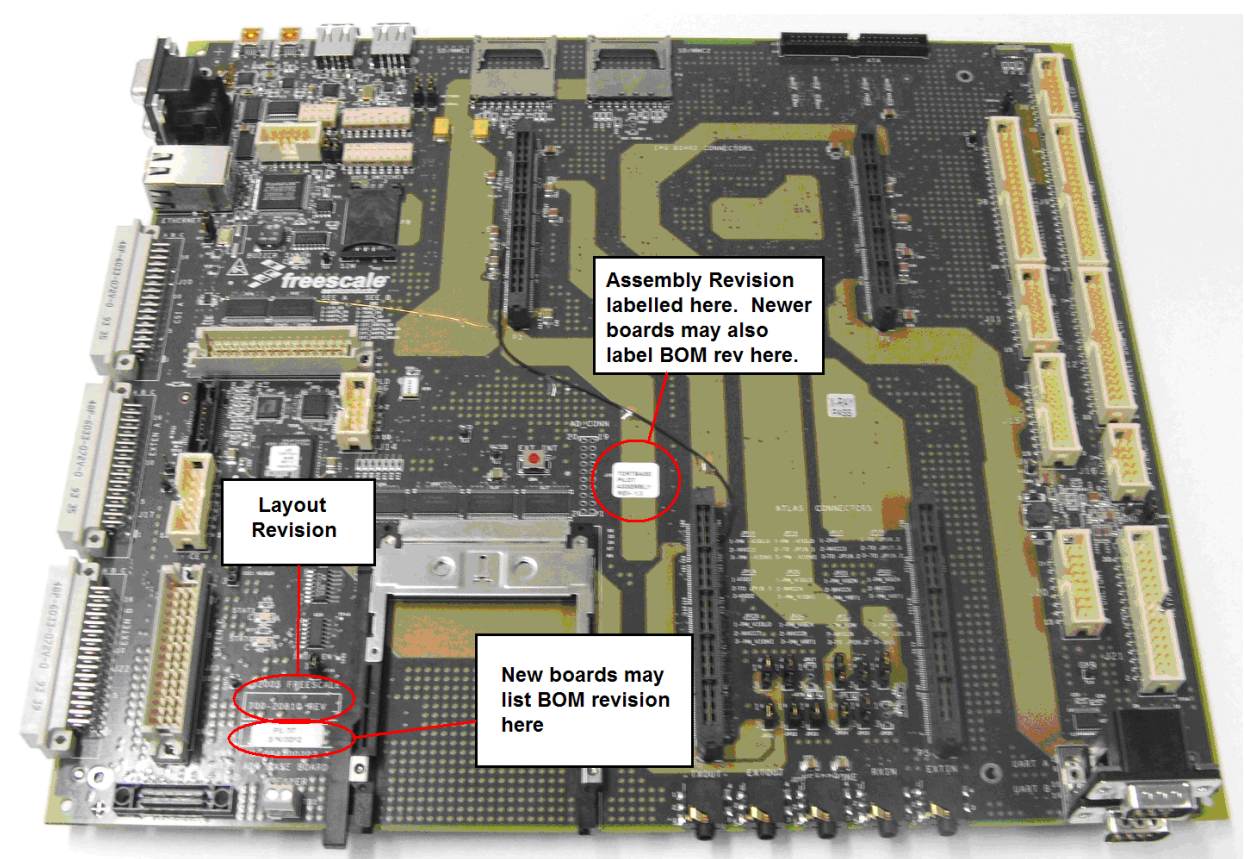

**Figure 3. Baseboard Revision Identification**

## <span id="page-9-1"></span><span id="page-9-0"></span>**1.2.4 MC13783 Board Revision Identification**

<span id="page-9-2"></span>The MC13783 board revision can be found at the location shown in [Figure 4](#page-9-2).

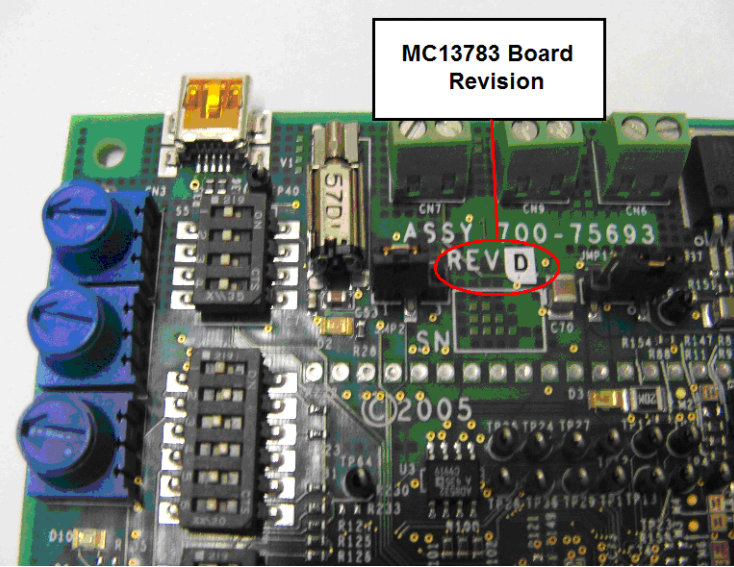

**Figure 4. MC13783 APMB Revision Identification**

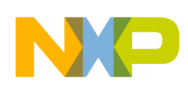

# <span id="page-10-0"></span>**2 Kit Assembly**

This section explains how to assemble the various components of the i.MX31ADS kit.

## <span id="page-10-1"></span>**2.1 Assembling the CPU to Baseboard**

To connect the CPU to the Baseboard, lay the Baseboard on a flat work surface. Install the CPU board as shown in [Figure 5.](#page-10-3) The connectors are keyed so that the board can only be plugged in correctly.

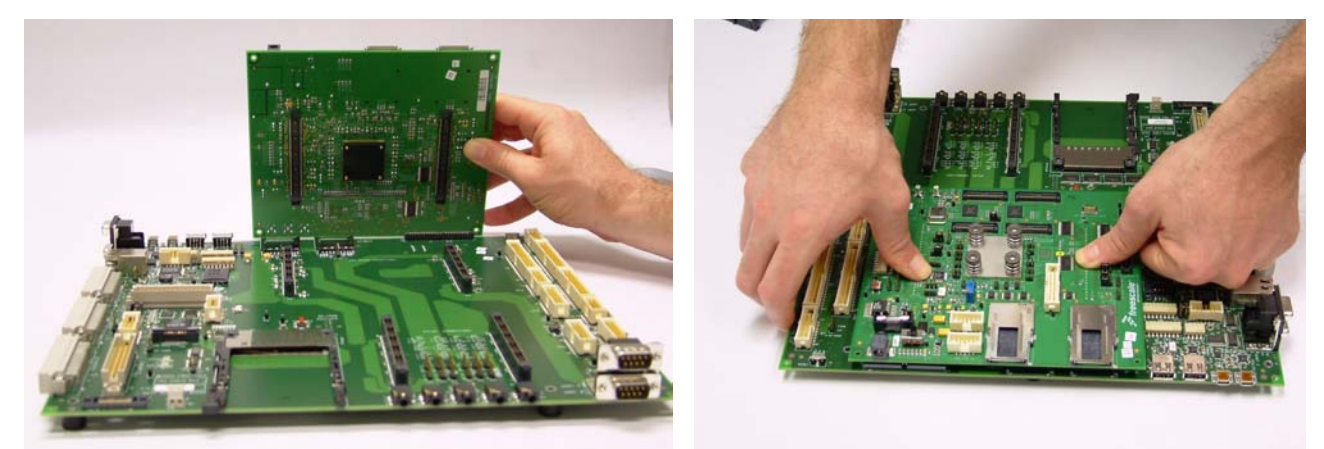

**Figure 5. Connecting the CPU to the Baseboard**

## <span id="page-10-3"></span><span id="page-10-2"></span>**2.2 Assembling the MC13783 Board to the Baseboard**

Install the MC13783 board has shown in [Figure 6.](#page-10-4) The connectors are keyed so that the board can only be plugged in correctly.

Configure the MC13783 power source jumpers as instructed in [Section 5, "i.MX31ADS Jumper](#page-19-0)  [Configurations"](#page-19-0).

<span id="page-10-4"></span>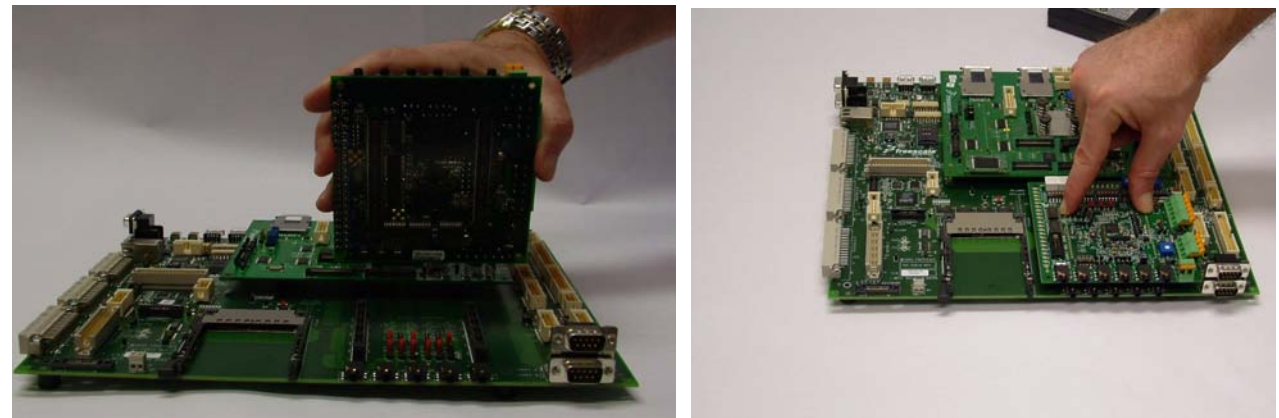

**Figure 6. Connecting the MC13783 Board to the Baseboard**

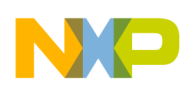

## <span id="page-11-0"></span>**2.3 Connecting Power to the CPU**

Connect the female end of the AC cable to the power supply module. Add the adaptor plugs necessary for your location to the other end and plug it into an appropriate AC outlet.

Connect the barrel connector into J3 on the CPU board as shown in [Figure 7](#page-11-3).

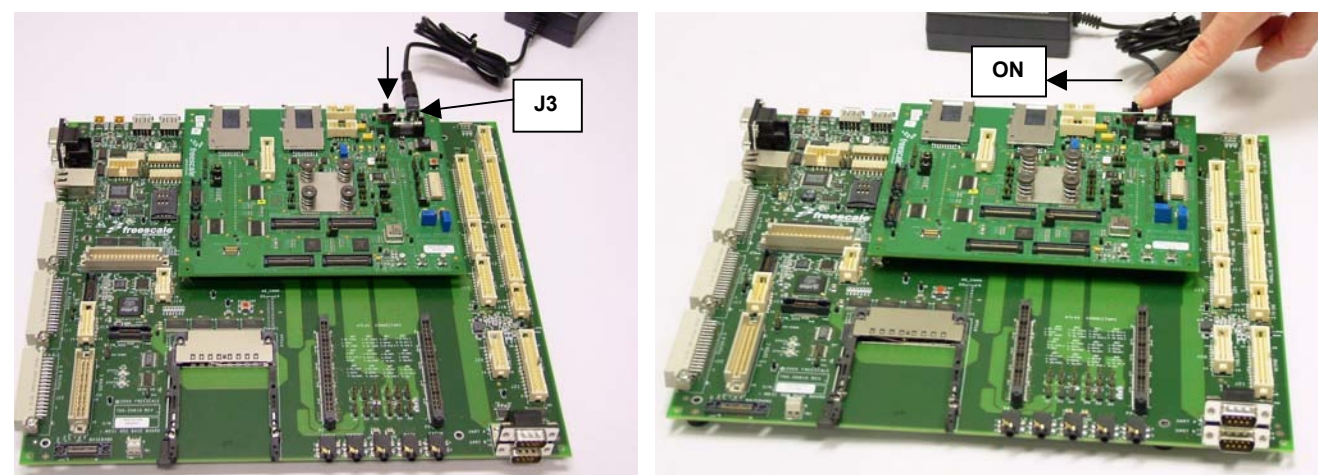

**Figure 7. Connecting Power to the CPU**

## <span id="page-11-3"></span><span id="page-11-1"></span>**2.4 Turning System Power On**

On the CPU board, toggle S1 to the ON position as shown in [Figure 7](#page-11-3). D1 illuminates, indicating that external power has been applied.

# <span id="page-11-2"></span>**3 Powering up the i.MX31ADS**

This section provides the instructions to verify that the board functions properly after kit assembly. Follow steps 1 through 8 to power up the assembled i.MX31ADS.

- 1. Power down the ADS board. Turn S1 on the CPU board to the OFF position.
- 2. Connect the QVGA display to the i.MX31ADS Baseboard.

The QVGA is item 5 pictured in [Figure 1.](#page-7-2) Included in the ADS kit is a 34-signal ribbon. Connect one end of this ribbon to the J11 connector on the QVGA. Connect the other end of this cable to the J12 connector on the i.MX31ADS Baseboard labeled "Parallel Dumb LCD".

- 3. Connect the serial cable from the i.MX31ADS Baseboard to a host computer. The serial cable is item 9 pictured in [Figure 1](#page-7-2). Connect the male end to the external UART on the Baseboard. The external UART is the top UART next to the Ethernet port connector. Connect the other end to the host computer.
- 4. Verify that the Boot mode is set to load from NOR flash.

All i.MX31ADS kits are shipped with the latest version of the Freescale Linux BSP loaded into NOR Flash. On the CPU board, set SW2 switches 1-5 as  $[ON - ON - OFF - ON - OFF]$ . Please see Section F for more details on these switch settings. Verify that all settings match the factory default settings described in Section 7.

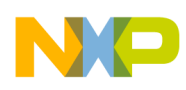

5. Open HyperTerminal or a similar terminal application on the host PC. Configure the COM port settings as follows:

```
Baudrate = 115200Data bits = 8Parity = None
Stop bits = 1Flow Control = None
```
6. Power on the board by switching S1 on the CPU board to the ON position.

If all connections are made properly, you will see RedBoot™ load on HyperTerminal as shown in [Figure 8.](#page-12-0)

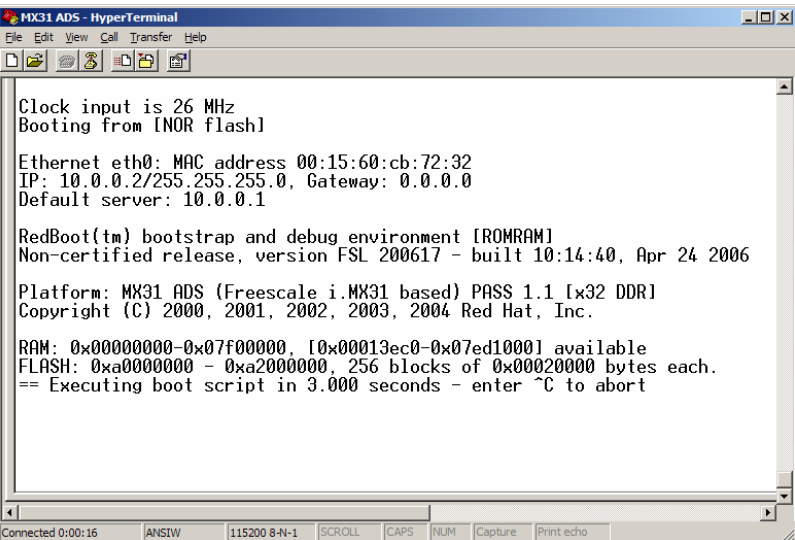

**Figure 8. RedBoot Loading on the i.MX31ADS**

<span id="page-12-0"></span>Note that certain revision numbers and dates listed in script in [Figure 8](#page-12-0) may differ as new Linux board support package (BSP) revisions are released and loaded onto production i.MX31ADS boards.

After a few seconds delay, the Linux BSP will load, leading to a login prompt on the terminal. A Freescale Linux penguin similar to the image in [Figure 9](#page-12-1) appears on the QVGA display.

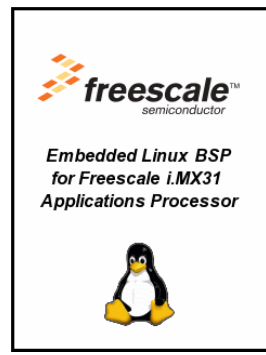

**Figure 9. Image Displayed on QVGA when Linux Booted on i.MX31ADS**

<span id="page-12-1"></span>At this point, the Linux BSP is now loaded and the i.MX31ADS is functioning correctly.

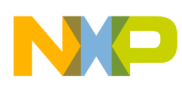

## <span id="page-13-0"></span>**4 Connector Descriptions and Locations**

This chapter provides the connector descriptions and their locations for the Baseboard, CPU, MC13783 boards.

## <span id="page-13-1"></span>**4.1 CPU Connections**

The following list identifies the CPU connectors, as shown in [Figure 10](#page-13-2).

- JI Baseboard (under board, not shown)
- J2 Baseboard (under board, not shown)
- $J3 +5V$  Power In
- J4 PC Test Header
- J5 Memory Stick 1
- J6 Memory Stick 2
- J7 CPLD In-circuit Programming
- J8 RV ICE, JTAG
- J9 NAND Flash
- J10 Clock In Low SMB
- J11 Clock Out SMB
- $J12 Clock$  In High SMB
- P1 Alternate ETM
- P2 Samtec LA, SDA0:12; SD16:31
- P3 Samtec LA, SD control; SD0:15
- P4 Primary ETM
- P5 Samtec LA, D0:15; WEIM control
- P6 Samtec LA, WEIM A0:25; RESET, WD\_RST, DMA
- <span id="page-13-2"></span>• U16 – i.MX31 CPU

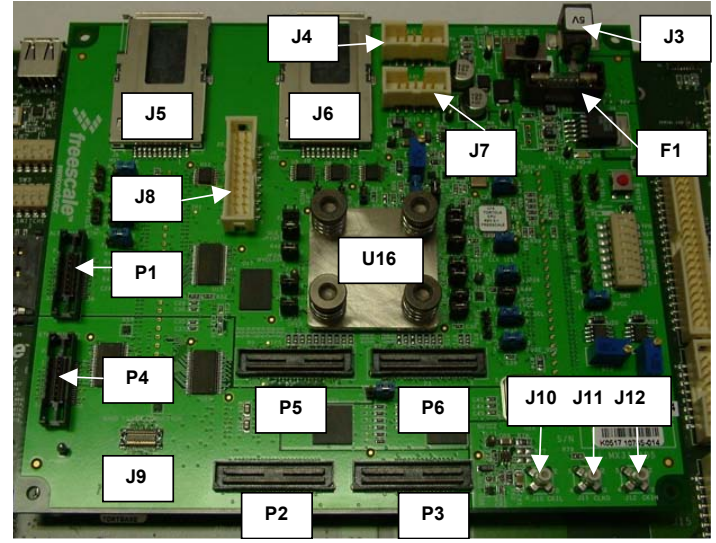

**Figure 10. CPU Board Connector Locations**

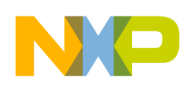

## <span id="page-14-0"></span>**4.2 Baseboard Connections**

The following list identifies the Baseboard connectors, as shown in [Figure 11](#page-16-0) and [Figure 12.](#page-17-0)

- J1 OTG High Speed USB
- J2 OTG Full Speed USB
- $\cdot$  J3 ATA
- J4 USB High Speed Host
- J5 USB Full Speed Host
- J6 Smart Serial LCD
- J7 External UART B (RS-232, DCE)
- J8 Smart Parallel LCD II
- J9 Smart Parallel LCD I
- J10 CSI A (Image Sensor)
- J11 Synchronous  $LCD + (optional signals)$
- J12 Synchronous LCD (Sharp)
- J13 CSI B (Image Sensor)
- J14 CPLD In-circuit Programming
- $J15 CSPI$  (channel 3)
- J16 TV Encoder
- J17 Extension 1
- J18 MC13783 Analog (AD) (not populated)
- $\cdot$  J19 CE Bus
- J20 Funlight and Push Button Switch (from MC13783)
- $J21 Keypad$
- J22 Extension 2
- J23 Extension 3
- J24 Baseband
- J25 YMU782B Voice Transmission Output (10K)
- J26 YMU782B External Analog Output (600 ohms)
- J27 YMU782B Stereo Headphone
- J28 YMU782B Voice Input
- J29 YMU782B External Analog Input
- JP13 I2C (I2C1 or I2C3)
- P1 CPU (under CPU board, not shown)
- P2 CPU (under CPU board, not shown)
- $P3 SD/MMC$  1
- $P4 SD/MMC$  2
- P5 MC13783 Board

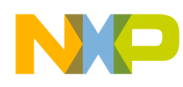

- P6 MC13783 Board
- P7A UARTC RS-232 DCE
- P7B External UART A RS-232 DCE
- P8 SIMM
- P9 CodeTest/LA Data, Address, Control
- P10 LA, Address, Control
- P11A UARTA RS-232 DTE
- P11B UARTB RS-232 DTE
- T1 Ethernet
- TB1 YMU782B Speaker Out
- U1 FIR Transceiver
- U30 PCMCIA

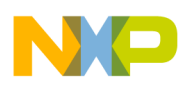

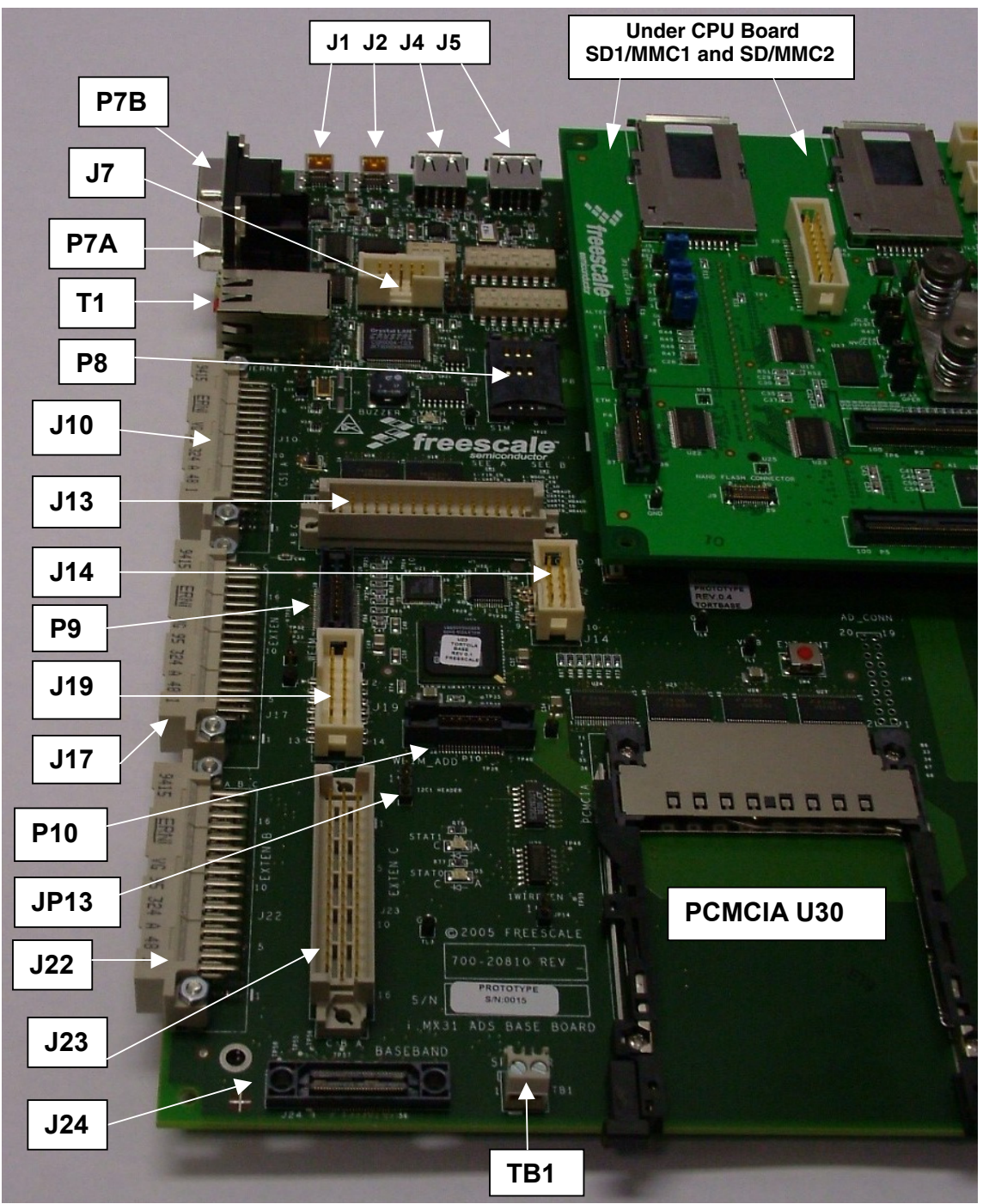

<span id="page-16-0"></span>**Figure 11. Baseboard Connectors—Left View**

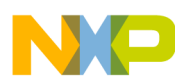

<span id="page-17-0"></span>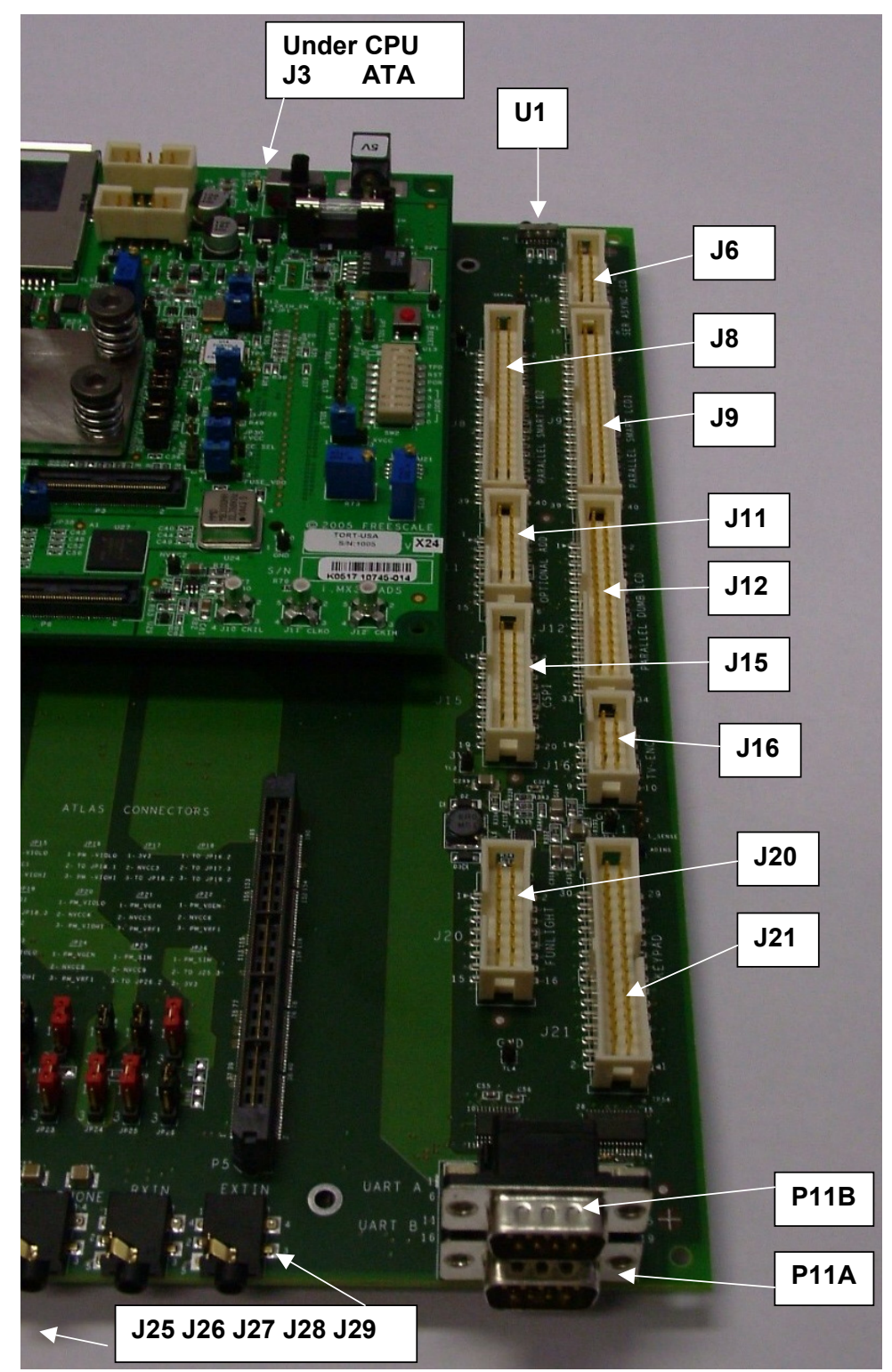

**Figure 12. Baseboard Connectors—Right View**

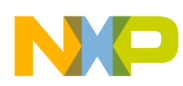

## <span id="page-18-0"></span>**4.3 MC13783 Power Management and Audio Board Connectors**

The following list identifies the MC13783 connectors, as shown in [Figure 13.](#page-19-3)

- J1 Stereo Audio IN
- J2 Stereo Audio OUT
- J3 Mic 2 IN
- $\bullet$  J4 Mic 1 Line IN
- J5 Baseboard (under board, not shown)
- J6 Baseboard (under board, not shown)
- J7 TXIN Audio
- J8 Stereo Headphone
- CN1 Right Stereo Speaker Out
- CN2 Ear Piece Speaker Out
- CN3 OTG Full Speed USB
- CN4 Clock OUT SMA
- CN5 Left Stereo Speaker Out
- CN6 Battery Charger In
- CN7 External Battery In
- CN8 Touchscreen (not populated)
- CN9 Li Cell Battery In
- CN10 CLIA/B External Clock In

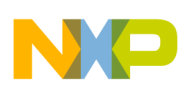

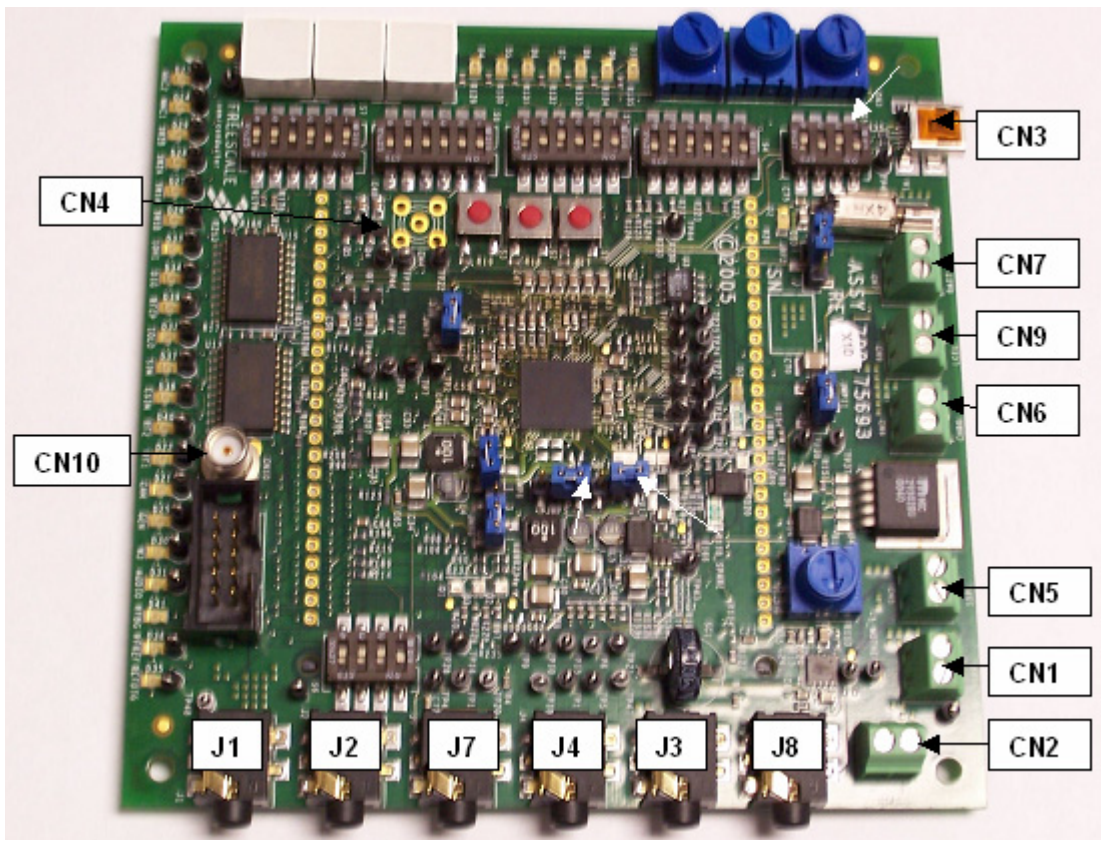

**Figure 13. MC13783 Board Connectors**

# <span id="page-19-3"></span><span id="page-19-0"></span>**5 i.MX31ADS Jumper Configurations**

The following sections explain how to configure the jumpers for the i.MX31 Application Development System.

## <span id="page-19-1"></span>**5.1 Power Up Jumper Configurations**

The i.MX31ADS Baseboard can be powered from either the CPU's on-board regulators or the MC13783 board. The factory settings of the i.MX31ADS are set for the MC13783 board. This section provides instructions for configuring the jumpers of the i.MX31ADS for the different options. If you use the MC13783 chip for i.MX31 power management or for audio codecs, power-up from the on-board CPU regulators.

## <span id="page-19-2"></span>**5.1.1 Power Up from On-Board CPU Regulators**

The NVCC, QVCC, and PLL Voltages must be changed from the factory defaults to power the board from the CPU's on-board regulators.

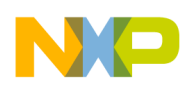

#### <span id="page-20-0"></span>**5.1.1.1 NVCCx Voltage to Power Up from CPU**

The SELx jumpers control the corresponding NVCCx power supply when powering from the CPU regulators. These jumpers are identified in [Table 1](#page-20-2) and shown in [Figure 14.](#page-20-3)

To set the voltage operation for NVCC, select from either of the two jumpers as follows:

- Jumper 1-2 to select  $+2.7V$
- Jumper 2-3 to select  $+1.8V$

Notes:

1. Shunts are not shown in picture. 2. NVCC2 and NVCC10 connect to memory components that operate at 1.8V and are fixed at that power and are not configurable.

#### **WARNING**

Do not install these jumpers when the MC13783 board is used.

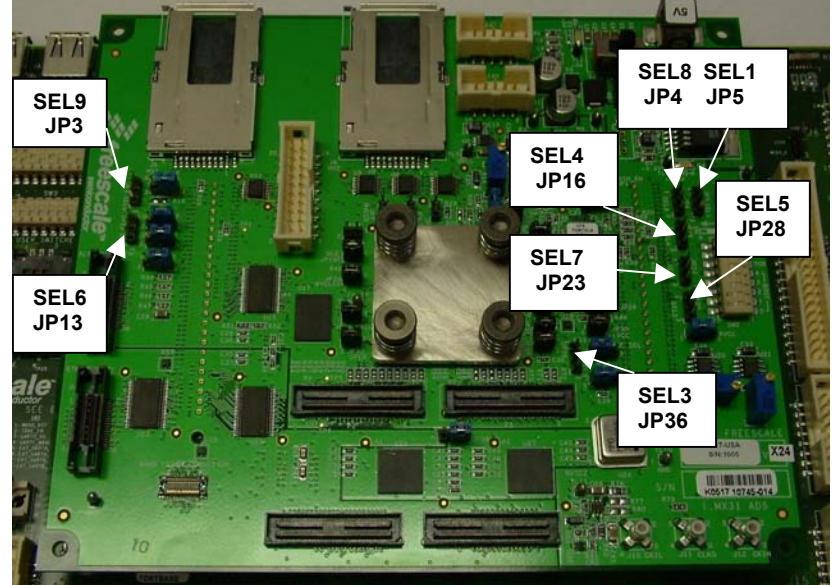

**Figure 14. NVCCx Jumper Selection for Power Up using CPU Board**

#### <span id="page-20-3"></span><span id="page-20-1"></span>**5.1.1.2 QVCC and PLL Voltages to Power Up from CPU**

To power up using the CPU regulators, the QVCC and PLL voltages must be configured in addition to the NVCCx jumper configuration. These jumpers are identified in [Table 1](#page-20-2) and shown in [Figure 15.](#page-22-2)

After the NVCCx and QVCC jumper configurations, the following steps must be ensured:

- 1. Power to QVCC ARM =  $1.6V \pm 3\%$  as measured on JP8
- 2. MC13783 board is not connected to the Baseboard
- 3. All jumpers are removed under the MC13783 board

<span id="page-20-2"></span>[Table 1](#page-20-2) provides the jumper configurations to power up from the CPU board.

#### **Table 1. CPU Board Jumper Configuration**

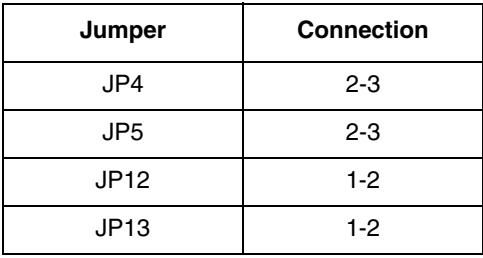

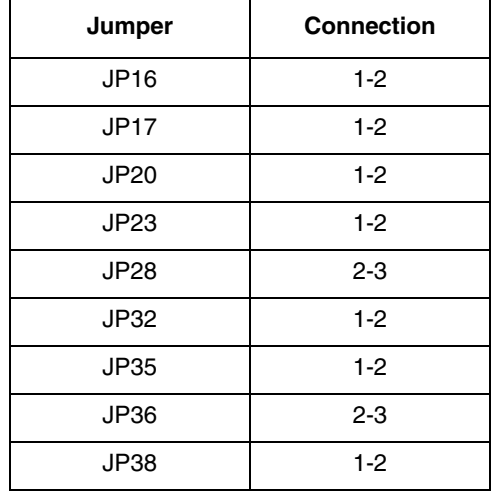

#### **Table 1. CPU Board Jumper Configuration (continued)**

<span id="page-21-0"></span>[Table 2](#page-21-0) provides the jumper configurations for the Baseboard.

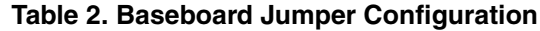

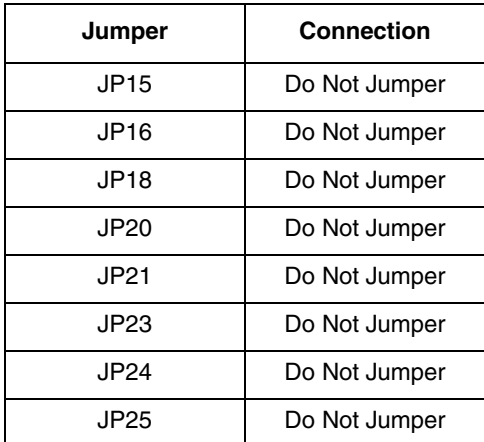

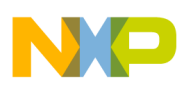

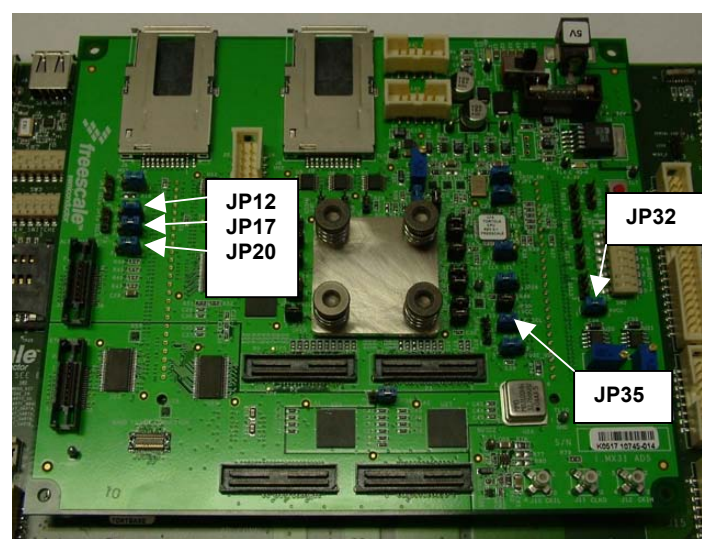

**Figure 15. QVCCx and PLL Jumper Selection for Power Up using CPU Board**

## <span id="page-22-2"></span><span id="page-22-0"></span>**5.1.2 Power Up from MC13783**

The i.MX31ADS factory default settings are set to use the MC13783 board to supply power to the i.MX31 processor. The factory default jumper settings are provided in [Section 7, "Factory Defaults" on page 31.](#page-36-0)

#### <span id="page-22-1"></span>**5.1.2.1 NVCCx Voltage to Power Up from MC13783**

To select the desired voltage source for the NVCCx power supply, remove the MC13783 board from the Baseboard. Configure the jumpers shown in [Figure 16](#page-22-3) by setting the jumpers according to the factory default settings in [Section 7, "Factory Defaults" on page 31.](#page-36-0) Information concerning these jumpers also appears on the Baseboard silkscreen where the MC13783 connects. After all jumpers are configured, install the MC13783 as shown in [Figure 6.](#page-10-4)

<span id="page-22-3"></span>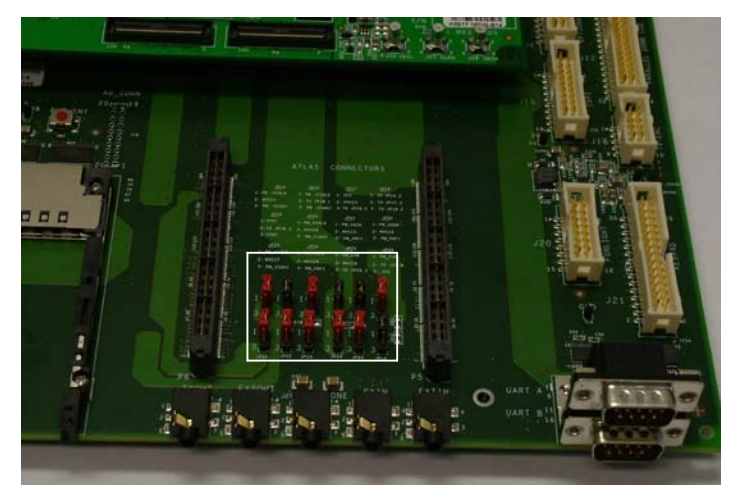

**Figure 16. NVCCx Jumper Selection for Power Up using MC13783 Board**

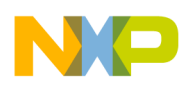

#### <span id="page-23-0"></span>**5.1.2.2 QVCC and PLL Voltages to Power Up from MC13783**

To select the QVCC and PLL voltages for power up using the MC13783, all pins must be jumped using pins 2-3 for JP12 (QARM), JP17 (QPER), JP20 (QL2), JP32 (XVCC), and JP35 (FVCC SEL). The pins 2-3 select the MC13783 power regulators. See jumpers in [Figure 15](#page-22-2).

## <span id="page-23-1"></span>**5.2 CPU Clock Source Jumper Configuration**

To select the desired clock for the CPU, you must first select which clock to enable (high speed or low speed) and then select the source for that clock. Configuration of the non-selected clock input is not critical.

## <span id="page-23-2"></span>**5.2.1 JP22 CPU Clock (CLK\_SEL)**

- Jumper 1 and 2 to select CKIH (26 MHz)
- Jumper 2 and 3 to select the CKIL (32 KHz)

## <span id="page-23-3"></span>**5.2.2 JP1, 26 MHz Clock Source (CKIH\_EN)**

- Jumper 1 and 2 to select the onboard 26 MHz oscillator
- Jumper 2 and 3 to select the TV Encoder's oscillator output
- No jumper selects an external source connected to J12

## <span id="page-23-4"></span>**5.2.3 JP26, 32 KHz Clock Source (CKIL\_EN)**

- Jumper 1 and 2 to select the onboard oscillator
- Jumper 2 and 3 to select the 32 KHz clock out from MC13783 board
- No jumper selects an external source connected to J10

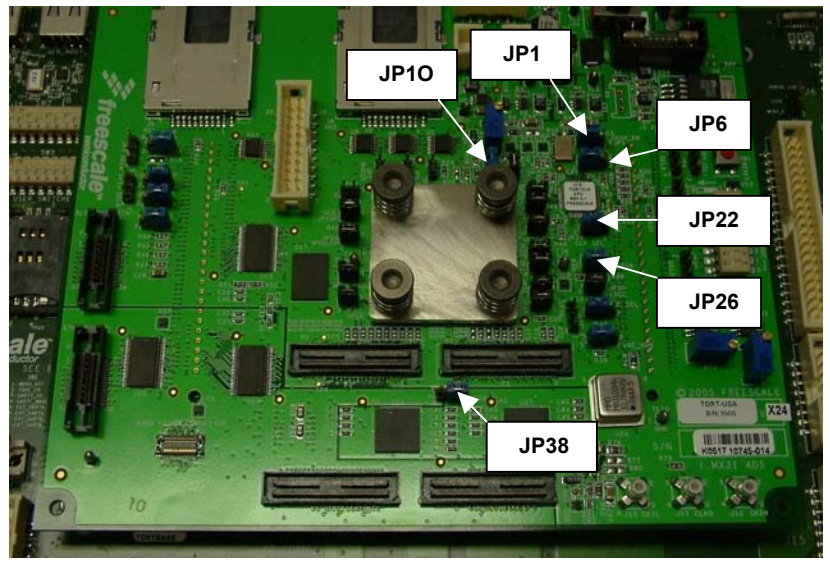

**Figure 17. CPU Clock Source Selections**

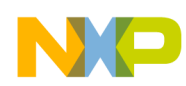

## <span id="page-24-0"></span>**5.3 Remaining CPU Jumper Configuration**

The following sections explain how to configure the remaining CPU jumper selections.

## <span id="page-24-1"></span>**5.3.1 JP6, Baseboard LA DATA Enable**

• Jumper 1 and 2 to disable Data to Baseboard LA connectors

#### **NOTE**

For stand-alone CPU operation, jumper 1-2

• Jumper 2 and 3 to enable Data to Baseboard LA connectors

#### **NOTE**

This configuration does not show DRAM bus activity.

#### <span id="page-24-2"></span>**5.3.2 JP38, DRAM Power (VDD SEL)**

• Jumper 1 and 2 to connect DRAM memory to NVCC2

#### **NOTE**

For stand-alone CPU operation, jumper 1-2

• Jumper 2 and 3 to connect DRAM memory to PM\_BKUP\_DDR.

#### <span id="page-24-3"></span>**5.3.3 JP31, SVCC**

- Jumper IN connects SVCC to UVCC and MVCC
- Jumper OUT SVCC is floating

#### **NOTE**

For normal operation, always have a shunt installed at JP31.

## <span id="page-24-4"></span>**5.3.4 JP10, JTAG Mode (SJC\_MOD)**

The functions of JP10 in JTAG mode are:

- Jumper IN selects ARM JTAG
- Jumper OUT selects other JTAG

#### <span id="page-24-5"></span>**5.3.5 2-Pin Power Jumpers**

All other 2-pin jumpers on the CPU Board are used for current measurement points. Measure current by removing the jumper and measuring the voltage drop across the one-ohm resistor provided. These jumpers are not required for normal operation.

## <span id="page-24-6"></span>**5.4 Remaining Baseboard Jumper Configuration**

The following sections explain how to configure the remaining Baseboard jumpers.

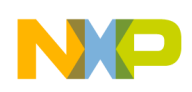

## <span id="page-25-0"></span>**5.4.1 JP1, HS OTG VUSB Source**

- Jumper 1 and 2 to select PHY
- Jumper 2 and 3 to select +5V IN

#### <span id="page-25-1"></span>**5.4.2 JP2, HS HOST VUSB Source**

- Jumper 1 and 2 to select PHY
- Jumper 2 and 3 to select +5V IN

## <span id="page-25-2"></span>**5.4.3 JP3, SERIAL LCD CS**

- Jumper 1 and 2 to select LCS1
- Jumper 2 and 3 to select MCU3 2

## <span id="page-25-3"></span>**5.4.4 JP6 and JP7, I2C Connection – FS OTG PHY**

- Jumper 1 and 2 to select I2C3
- Jumper 2 and 3 to select I2C1

#### **NOTE**

IC23 is a secondary function of the CSPI2\_CLK and CSPI\_SS2 pins. Both JP6 and JP7 must be jumpered the same way.

#### <span id="page-25-4"></span>**5.4.5 JP8, NVRAM – Ethernet PHY Enable**

- Jumper 1 and 2 enables the NVRAM to the Ethernet PHY
- Jumper 2 and 3 disables the NVRAM to the Ethernet PHY

#### <span id="page-25-5"></span>**5.4.6 JP12, Keypad LIGHT SENSE**

- Jumper 1 and 2 to select LIGHT SENSE
- Jumper 2 and 3 to select AD5

#### <span id="page-25-6"></span>**5.4.7 JP14, 1-Wire Enable**

- Jumper IN enables 1-Wire
- Jumper OUT disables 1-Wire

#### **NOTE**

JP13 is NOT a jumper. It is the I2C1 connector.

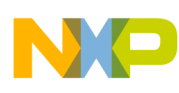

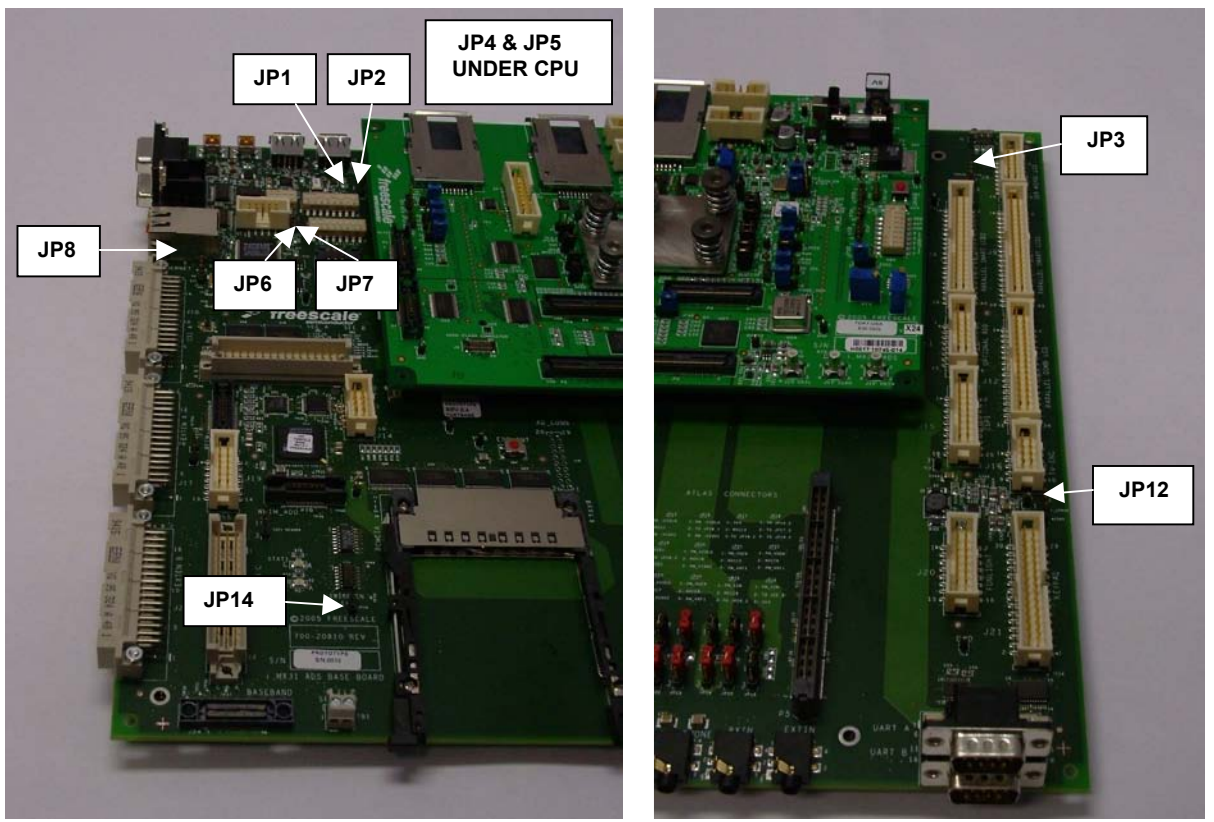

**Figure 18. Remaining Baseboard Jumper Configuration**

## <span id="page-26-0"></span>**5.5 MC13783 Jumper Configuration**

The following sections explain how to configure the MC13783 board jumpers.

#### <span id="page-26-1"></span>**5.5.1 JMP2 Vibrator/LED Select**

- Jumper 1 and 2 to select Vibrator
- Jumper 2 and 3 to select the D2 LED

## <span id="page-26-2"></span>**5.5.2 JMP4 TXIN Source Select**

- Jumper 1 and 2 to select TXOUT from the MC13783 board
- Jumper 2 and 3 to select the source connected to J7

#### <span id="page-26-3"></span>**5.5.3 JMP5 and JMP7 SW1 Mode**

- Jumper 1 and 2 to select independent operation of SW1A and SW1B
- Jumper 2 and 3 to select combined operation of SW1A and SW1B

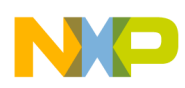

#### **NOTE**

JMP5 and JMP7 must have the same number pins jumpered. Other settings are invalid and must not be used.

#### <span id="page-27-0"></span>**5.5.4 JMP6 and JMP8 SW2 Mode**

- Jumper 1 and 2 to select independent operation of SW2A and SW2B
- Jumper 2 and 3 to select combined operation of SW2A and SW2B

#### **NOTE**

JMP6 and JMP8 must have the same number pins jumpered. Other settings are invalid and must not be used.

## <span id="page-27-1"></span>**5.5.5 JMP11 BATT Power Source Select**

- Jumper 1 and 2 to select the U4 regulator
- Jumper 2 and 3 to select the source connected to CN7

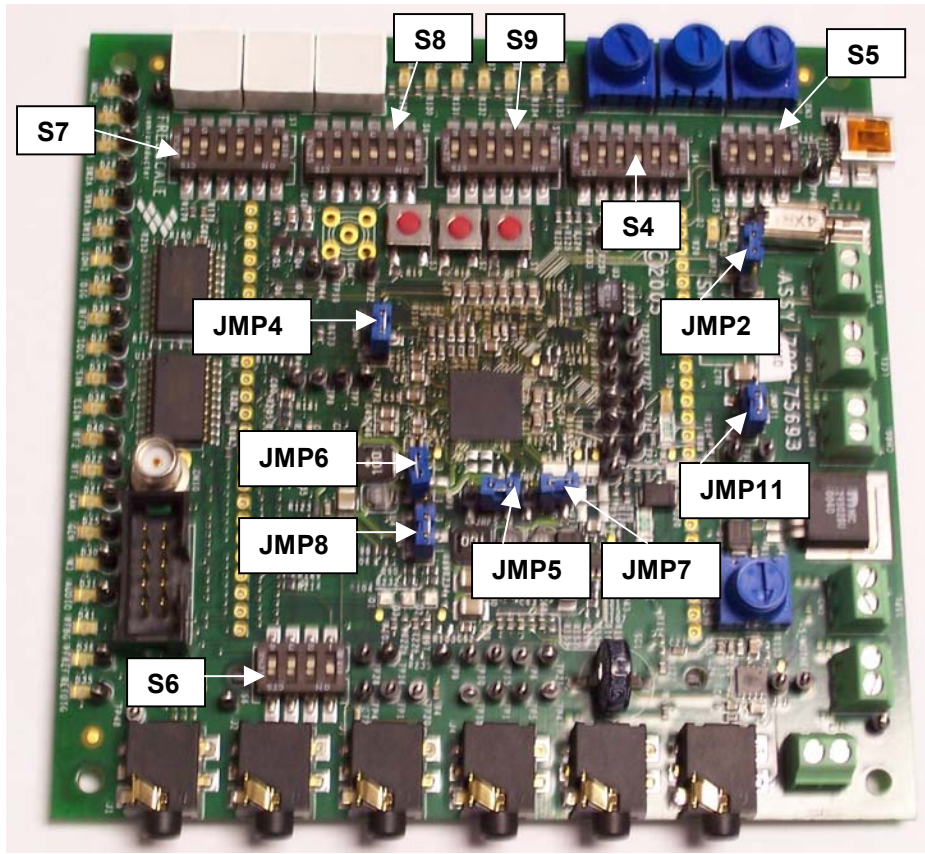

**Figure 19. Remaining MC13783 Board Jumper Locations**

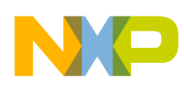

# <span id="page-28-0"></span>**6 i.MX31ADS Switch Configurations**

The following sections explain how to configure the switches for the i.MX31 Application Development System.

## <span id="page-28-1"></span>**6.1 CPU Switches**

[Figure 20](#page-28-5) shows the CPU switch connections which are explained in the following sections.

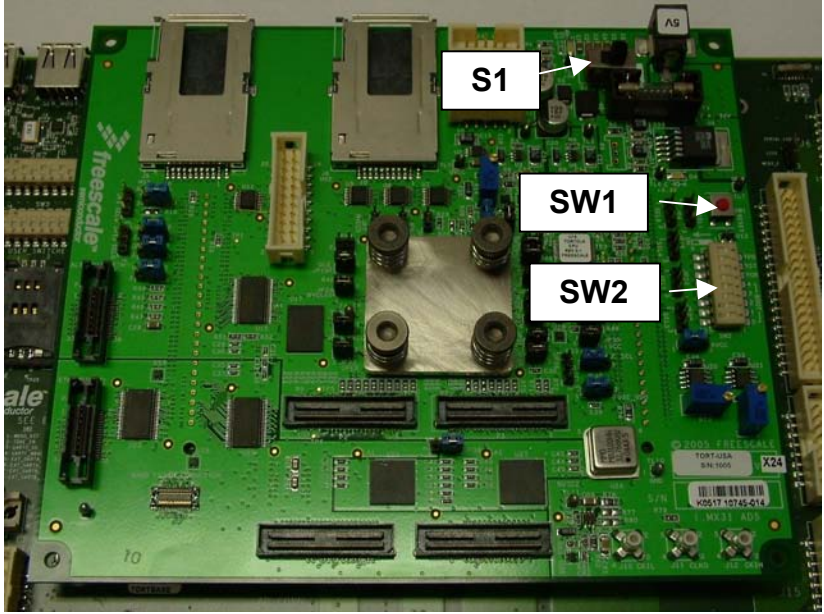

**Figure 20. CPU Switches**

## <span id="page-28-5"></span><span id="page-28-2"></span>**6.1.1 SW1 RESET Switch**

To reset the i.MX31ADS, depress the SW1 RESET switch. The effect of this switch is determine by SW2-6 (See [Section 5.1.1.2, "QVCC and PLL Voltages to Power Up from CPU"](#page-20-1), and ["Section 6.1.2.2.1,](#page-29-1)  ["POR RESET, SW2-6](#page-29-1)") and SW2-7 (See "[Section 5.1.2.1, "NVCCx Voltage to Power Up from](#page-22-1)  [MC13783"](#page-22-1) and [Section 6.1.2.2.2, "RESET OUT, SW2-7"](#page-29-2).)

## <span id="page-28-3"></span>**6.1.2 SW2 Subswitch Settings**

SW2 is an eight-position DIP switch. It controls the Boot Mode, the connection of the output of the Push Button RESET, and tamper detect functions.

#### <span id="page-28-4"></span>**6.1.2.1 Boot Mode Switches, SW2-1through SW2-5**

The BOOT switches determine where the CPU will begin program execution. [Table 3](#page-29-4) lists all the valid combinations of the Boot Mode Switches. Other combinations are reserved and must not be used. [Table 3](#page-29-4) identifies the boot mode switch settings.

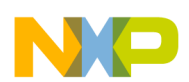

<span id="page-29-4"></span>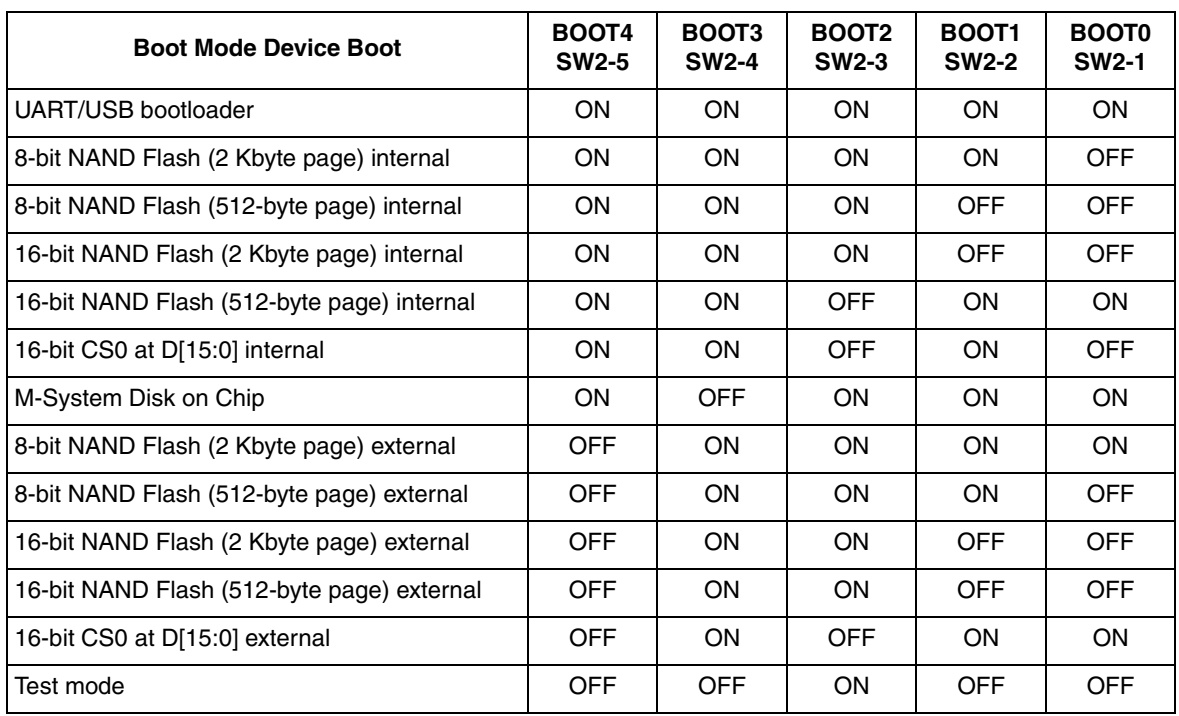

#### **Table 3. Boot Mode Switch Settings**

#### <span id="page-29-0"></span>**6.1.2.2 Push Button Reset Connection Switches, SW2-6 and SW2-7**

The two switches connect the active low reset out of a power on/push button reset component.

#### <span id="page-29-1"></span>**6.1.2.2.1 POR RESET, SW2-6**

- Setting this switch ON, connects the RESET chip's output to POR of the i.MX31 processor.
- Setting this switch OFF leaves the POR unaffected by the PB RESET circuit.

#### <span id="page-29-2"></span>**6.1.2.2.2 RESET OUT, SW2-7**

- Setting this switch ON connects the RESET chip's output to RESET IN of the i.MX31 and RESET \_OUT of the system.
- Setting this switch OFF leaves RESET\_IN\_B and RESET\_OUT unaffected by the PB RESET circuit.

#### <span id="page-29-3"></span>**6.1.2.3 Tamper Detect, SW2-8**

Setting this switch ON presents a 0 (zero) to the GPIO1 6 pin of the i.MX31 to be used as a tamper detect switch.

#### **NOTE**

If you do not want to use GPIO1 6 for Tamper Detect, leave SW2-8 off.

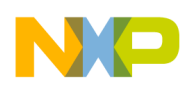

## <span id="page-30-0"></span>**6.2 Baseboard Switches**

The Baseboard has one four-position DIP switch (SW1) and two eight-position DIP switches (SW2 and SW3). One eight-position switch (SW3) in dedicated to user defined functions. The other two switches configure various features of the Baseboard. [Figure 21](#page-30-3) shows the Baseboard switches.

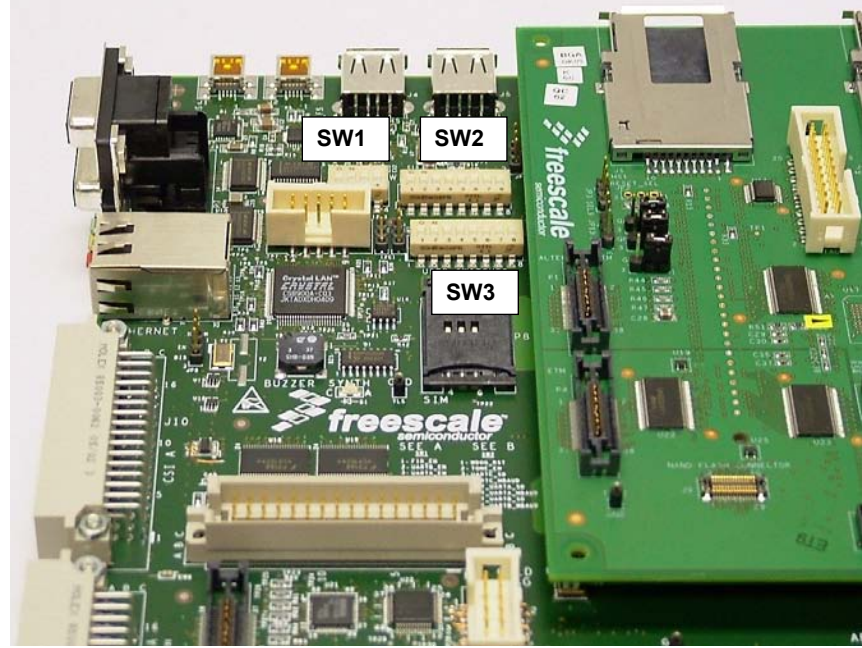

**Figure 21. Baseboard Switches**

#### <span id="page-30-3"></span><span id="page-30-1"></span>**6.2.1 SW1 – UART EN Switches**

The SW1, UART Enable switches determine whether UARTA, UARTB, UARTC, and FIR interfaces are active on power up. When active on power-up, they are able to be used immediately by software without configuring the interface. Otherwise they are disabled until they are enabled by software. Each UART channel can connect to two different UART channels from the i.MX31 processor.

<span id="page-30-2"></span>[Table 4](#page-30-2) lists the default UART channels.

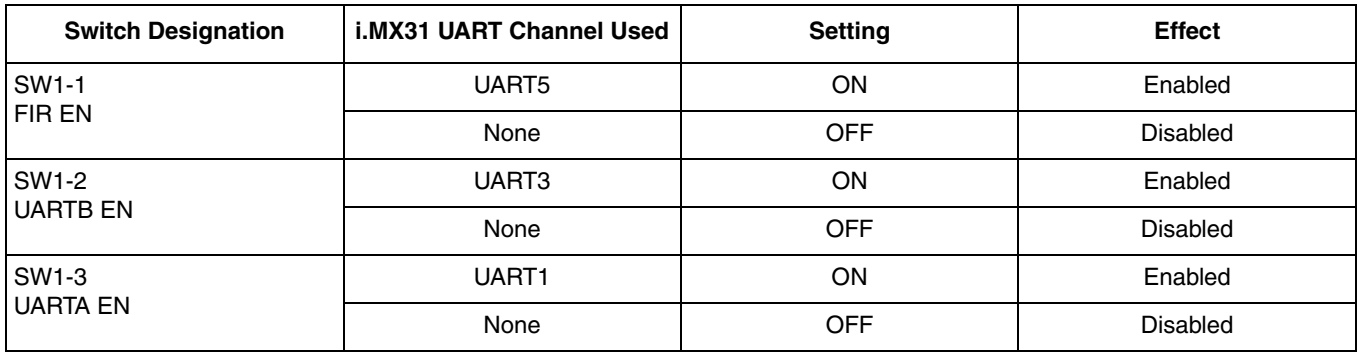

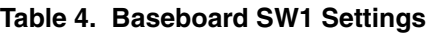

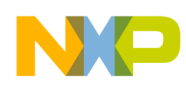

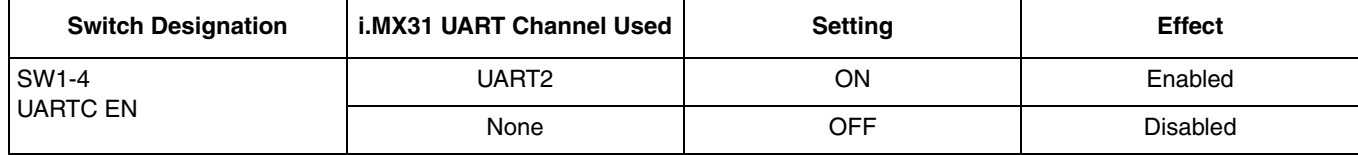

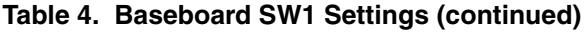

#### <span id="page-31-0"></span>**6.2.2 SW2 – RS-232 MBAUD, Shut Down, WDI, and Buzzer Enable Switches**

The RS-232 transceivers used for the external UART channels and the UARTC channel can operate up to 1M BAUD, however they must be configured to do so. Not enabling high-baud-rate operation results is slower edges, which can reduce power and EMI. These transceivers may also be shut down to minimize current.

SW2 also has switches to enable or disable the Watch Dog Reset function to the MC13783 board. When enabled, software must pulse this output within a window of time or the MC13783 board will shut down the system. The Buzzer Enable connects the PWM output to the buzzer circuit. [Table 5](#page-31-1) provides the SW2 (Baseboard) switch settings.

<span id="page-31-1"></span>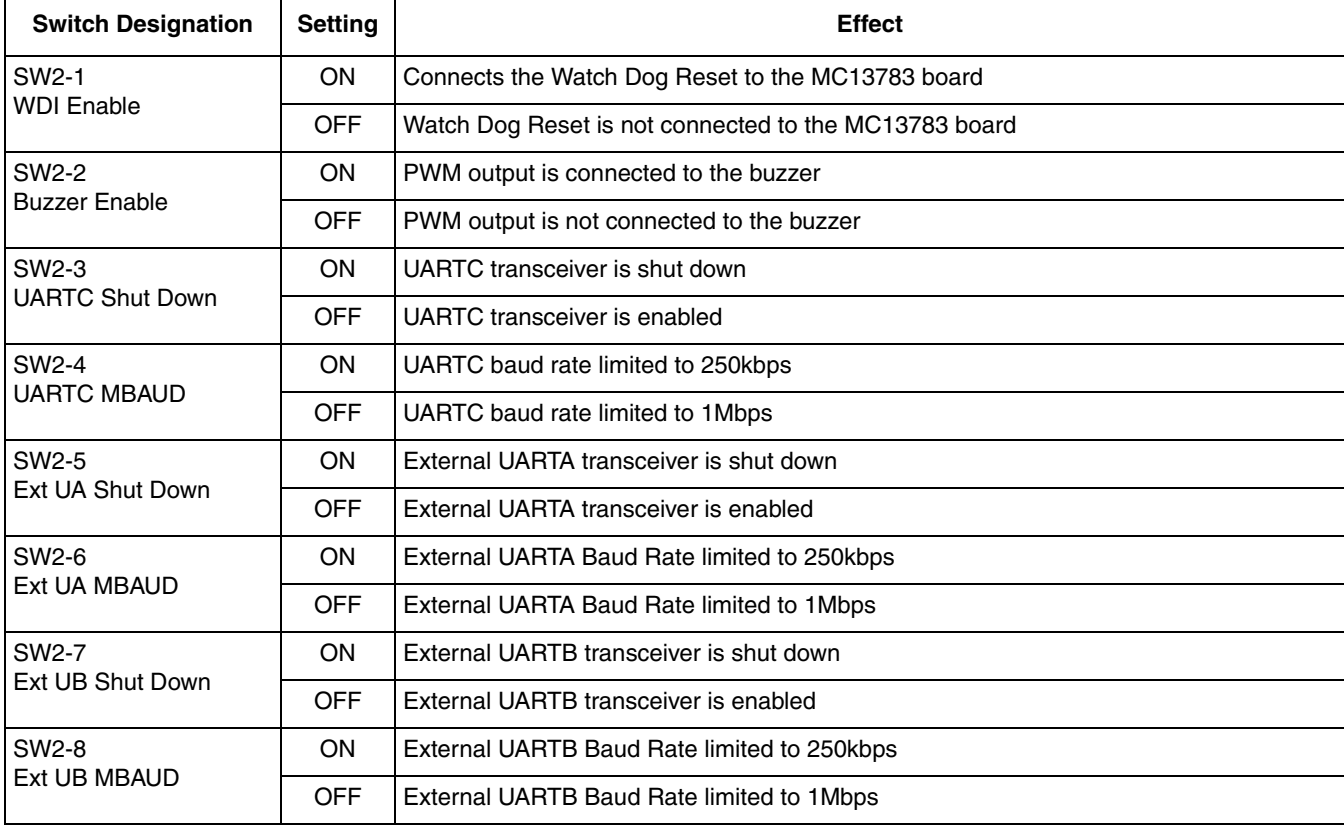

#### **Table 5. Baseboard SW2 Settings**

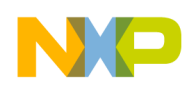

## <span id="page-32-0"></span>**6.2.3 SW3 – USER Defined Switches**

The setting of the switches may be read by software to implement user defined functions. These switches will appear on the bits D7–D0 as identified in [Table 6.](#page-32-3)

<span id="page-32-3"></span>

| <b>Switch Designation</b>       | <b>Setting</b> | <b>Effect</b>       |
|---------------------------------|----------------|---------------------|
| SW3-1<br><b>User Defined S0</b> | <b>ON</b>      | D0 reads low (zero) |
|                                 | <b>OFF</b>     | D0 reads high (one) |
| SW3-2<br>User Defined S1        | ON             | D1 reads low (zero) |
|                                 | <b>OFF</b>     | D1 reads high (one) |
| SW3-3<br>User Defined S2        | <b>ON</b>      | D2 reads low (zero) |
|                                 | <b>OFF</b>     | D2 reads high (one) |
| SW3-4<br>User Defined S3        | <b>ON</b>      | D3 reads low (zero) |
|                                 | <b>OFF</b>     | D3 reads high (one) |
| SW3-5<br><b>User Defined S4</b> | <b>ON</b>      | D4 reads low (zero) |
|                                 | <b>OFF</b>     | D4 reads high (one) |
| SW3-6                           | ON.            | D5 reads low (zero) |
| <b>User Defined S5</b>          | <b>OFF</b>     | D5 reads high (one) |
| SW3-7                           | ON.            | D6 reads low (zero) |
| User Defined S6                 | <b>OFF</b>     | D6 reads high (one) |
| SW3-8                           | ON             | D7 reads low (zero) |
| <b>User Defined S7</b>          | <b>OFF</b>     | D7 reads high (one) |

**Table 6. SW3 Switch Settings**

## <span id="page-32-1"></span>**6.3 MC13783 Board Switches**

The following sections explain how to configure the MC13783 board switches.

## <span id="page-32-2"></span>**6.3.1 S4 – USB OGT Mode, USB OGT Enable, WDI Control**

These switches select a mode of operation for the MC13783 board USB transceiver and also to enable it. The Watch Dog Interrupt also known as the Watch Dog Reset function of the MC13783 board can be enabled or disabled. When disabled software does not have to pulse the WDI signal to keep the MC13783 board operating.

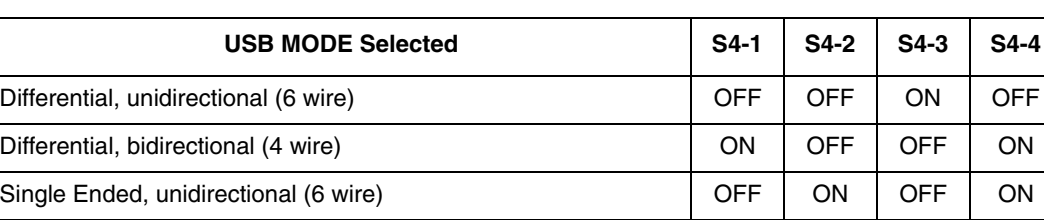

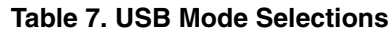

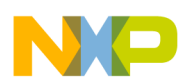

#### **Table 7. USB Mode Selections (continued)**

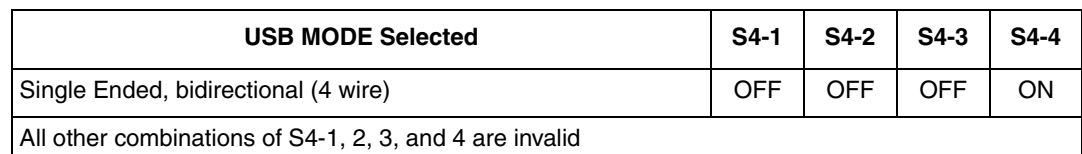

#### **Table 8. USB Enable and WDI Settings**

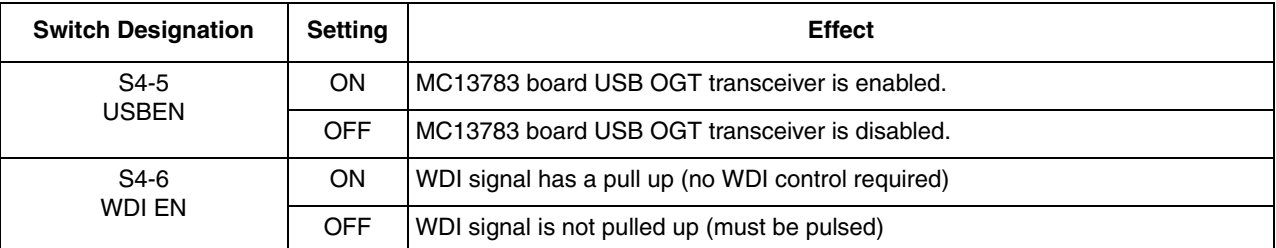

#### <span id="page-33-0"></span>**6.3.2 S5 – Li Cell Emulation Switches**

S5 is involved with emulation of a lithium battery that is used to back up SDRAM the when main battery power is lost. A super cap is provided on the board as the back up power source. The charging and discharging of the super cap can be controlled by these switches and the ramp up or down can be controlled by variable resistors. There is also an option to connect to an external battery to CN9. If this option is used, all the other S5 switches must be kept OFF.

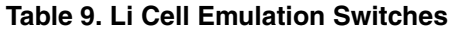

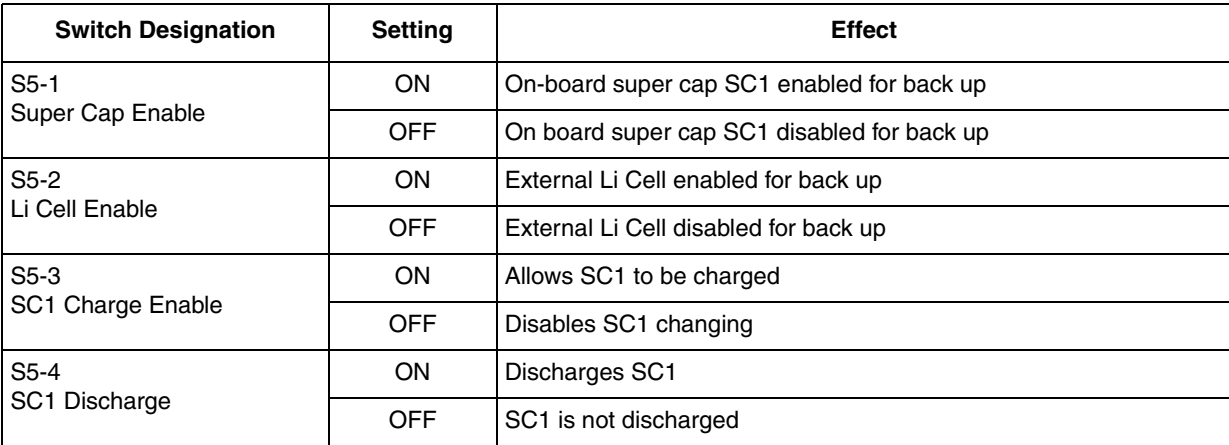

- R150 sets the peak voltage that SC1 will charge to.
- R108 sets the charging ramp for SC1 to the voltage set by R150.
- R26 sets the rate of discharge for SC1 when S5 4 is closed.

#### **NOTE**

Leave S5-1, S5-3, and S5-4 OFF if a real Li Cell is being used.

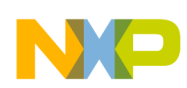

## <span id="page-34-0"></span>**6.3.3 S6 – USB Signal Direction Control Switches**

#### **Table 10. USB Signal Direction Switches**

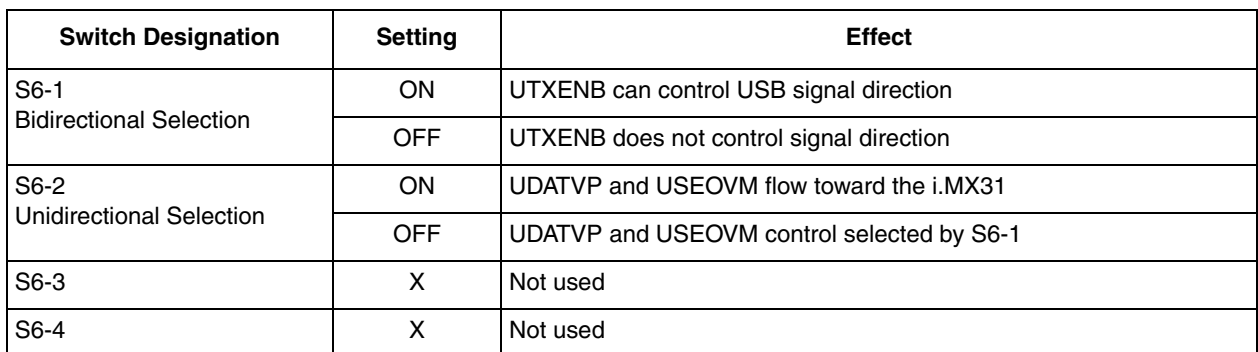

#### <span id="page-34-1"></span>**6.3.3.1 S7 – Digital Audio Direction Switches**

The Frame Sync and the Bit Clock for the Primary (1) and Secondary (2) digital audio interfaces are bidirectional or unidirectional depending on the application. S7 switches determine the direction or enable GPO direction control, as identified in [Table 11.](#page-34-3)

<span id="page-34-3"></span>

| <b>Switch Designation</b>    | <b>Setting</b> | <b>Effect</b>                               |  |
|------------------------------|----------------|---------------------------------------------|--|
| $S7-1$<br>FS1 and BCL1 DIR   | <b>ON</b>      | Signal direction controlled by GP02         |  |
|                              | <b>OFF</b>     | If S7-2 OFF, FS1 and BCL1 flow from i.MX31  |  |
| $S7-2$<br>FS1 and BCL1 DIR   | <b>ON</b>      | FS1 and BCL1 signals flow toward the i.MX31 |  |
|                              | <b>OFF</b>     | Enable S7-1 control                         |  |
| $S7-3$<br>FS2 and BCL2 DIR   | <b>ON</b>      | Signal direction controlled by GP01         |  |
|                              | <b>OFF</b>     | If S7-4 OFF, FS2 and BCL2 flow from i.MX31  |  |
| $S7-4$<br>FS2 and BCL2 DIR   | ON.            | FS2 and BCL2 signals flow toward the i.MX31 |  |
|                              | <b>OFF</b>     | Enable S7-3 control                         |  |
| $S7-5$<br>Digital Audio 2 EN | ON.            | Enable TX2, FS2 and BCL2 buffers            |  |
|                              | <b>OFF</b>     | Disable TX2, FS2 and BCL2 buffers           |  |
| $S7-6$<br>Digital Audio 1 EN | ON.            | Enable TX1, FS1 and BCL1 buffers            |  |
|                              | <b>OFF</b>     | Disable TX1, FS1 and BCL1 buffers           |  |

**Table 11. Frame Sync and Bit Clock Direction Control Switches**

## <span id="page-34-2"></span>**6.3.3.2 S8 – CLIA and CLIB (Audio Clock) Selects**

The MC13783 board uses the Clock In signals A and B for the Stereo DAC or the Voice CODEC. From the Baseboard the CLIA signal is the 14.7 MHz clock for the DUART and CLIB signal is the CLKO output of the i.MX31. There is also a SMA connector, CN10, which may be selected as a clock source. S8 routes any of these sources to the CLIA and CLIB pins of the i.MX31.

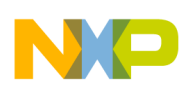

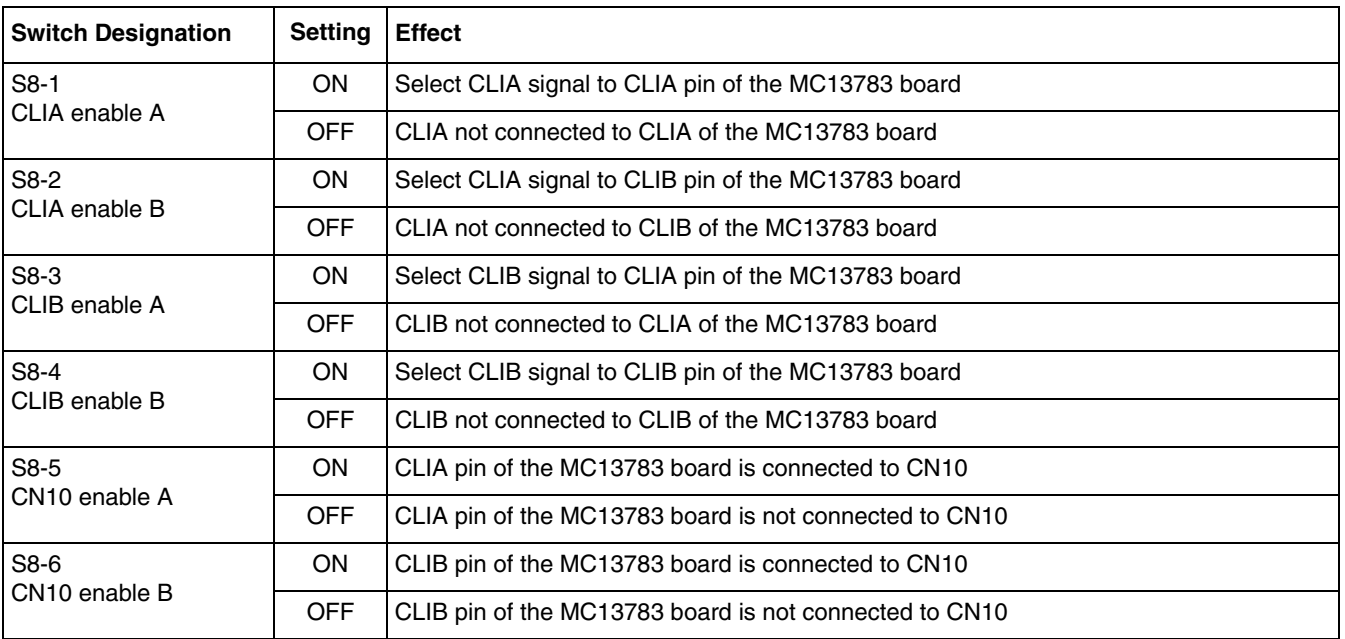

#### **Table 12. CLIA and CLIB Source Select Switches**

#### **NOTE**

 For S8-1, S8-3, and S8-5 only one switch ON at a time is allowed. The same applies to the S8-2, S8-4, and S8-6 group.

#### <span id="page-35-0"></span>**6.3.3.3 S9 – Power-Up Mode Select Switches**

There are three power-up mode select (PUMS) bits. Each bit has a pair of S9 switches that configure them. The PUMS bits have three valid states, ON, OFF and OPEN. The PUMS3 bit controls the power on sequence that the enabled voltages will follow. The PUMS2 and PUMS1 switches determine which voltages will be available and at what voltage levels. For any switch pair, do not set both switches ON. This will waste VATLAS power. See Chapter 5 of the MC13783 Power Management and Audio reference manual to determine the effect of these switch settings.

<span id="page-35-1"></span>[Table 13](#page-35-1) provides the PUMSX switch settings, while [Table 14](#page-36-1) provides the PUMS settings.

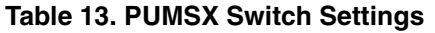

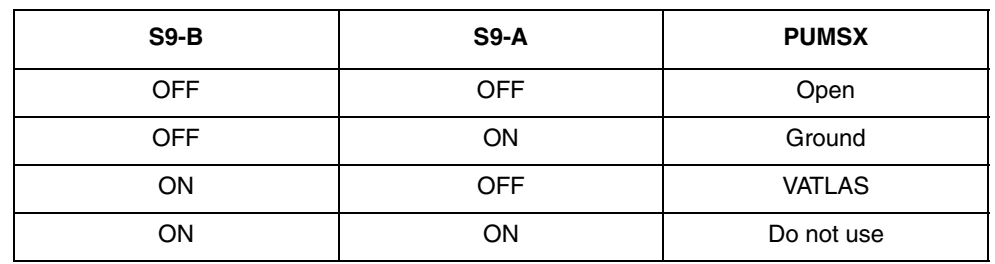

<span id="page-36-1"></span>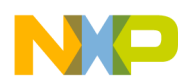

| $S9-B$ | $S9-A$ | <b>PUMSX</b>      |
|--------|--------|-------------------|
| $S9-2$ | $S9-1$ | PUMS <sub>1</sub> |
| $S9-4$ | $S9-3$ | PUMS <sub>2</sub> |
| $S9-6$ | S9-5   | PUMS3             |

**Table 14. PUMS Switch Assignments**

# <span id="page-36-0"></span>**7 Factory Defaults**

The i.MX31ADS is configured to be powered from the MC13783 Power Management and Audio board.

- CPU board jumper part number: 700-20810
- DIP SWITCH (SW2): 1, 2, 4, 6, 7 ON; 3, 5, 8 OFF

<span id="page-36-2"></span>The CPU factory jumper configurations are provided in [Table 15](#page-36-2).

#### **Table 15. CPU Board Factory Jumper Configuration**

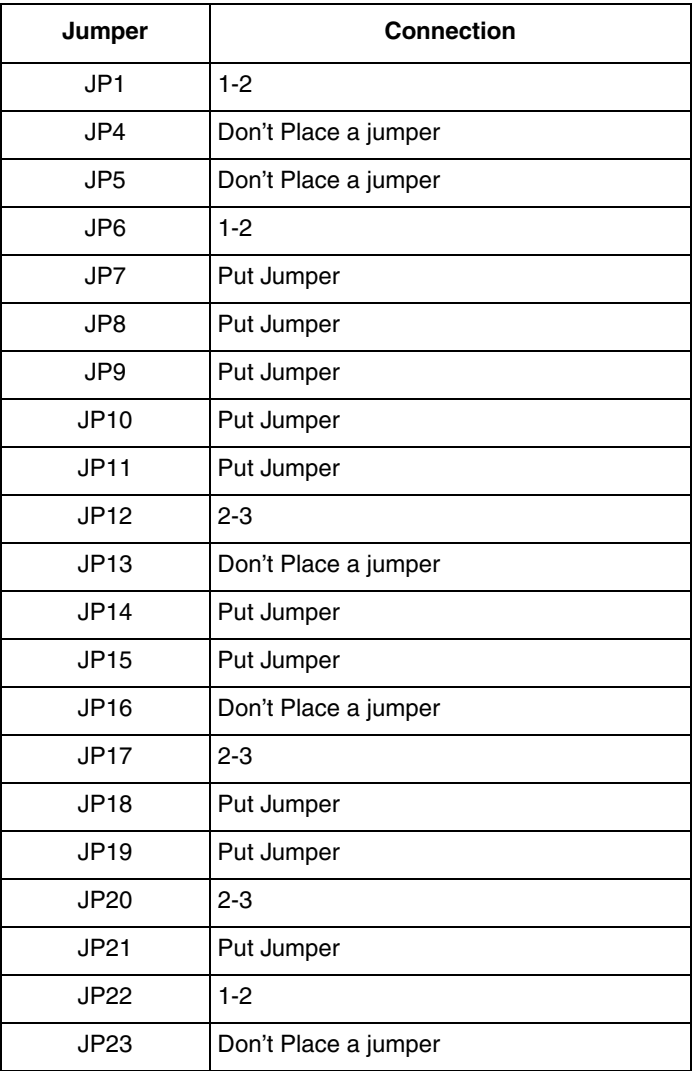

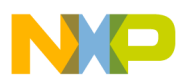

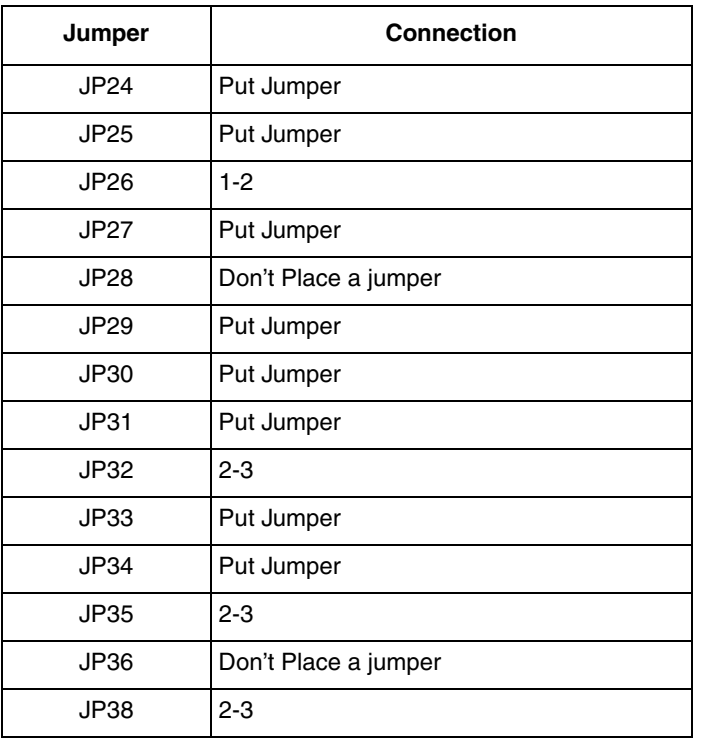

#### **Table 15. CPU Board Factory Jumper Configuration (continued)**

<span id="page-37-0"></span>[Table 16](#page-37-0) provides the Baseboard jumper and switch configuration. The Baseboard jumper part number is 700-20811.

| Jumper or<br><b>Switch</b> | <b>Jumper Description</b> | <b>Default Settings</b> |
|----------------------------|---------------------------|-------------------------|
| JP <sub>1</sub>            | <b>VREF5V OTG</b>         | $2 - 3$                 |
| JP <sub>2</sub>            | <b>VREF5V HSH</b>         | $2 - 3$                 |
| JP3                        | SERLCD_CS                 | $1 - 2$                 |
| JP6                        | I2CX_SCL                  | $2 - 3$                 |
| JP7                        | I2CX_SDA                  | $2 - 3$                 |
| JP8                        | Ethernet NVRAM select     | $1 - 2$                 |
| JP12                       | LIGHT_SENSE               | $1 - 2$                 |
| <b>JP14</b>                | 1-Wire                    | Put jumper              |
| <b>JP15</b>                | NVCC1 select              | $1 - 2$                 |
| JP16                       | Power select              | $2 - 3$                 |
| <b>JP18</b>                | Power select              | $1 - 2$                 |
| JP19                       | Power select              | Not assembled           |
| JP20                       | NVCC4 select              | $1 - 2$                 |

**Table 16. Baseboard Factory Jumper and Switch Configuration**

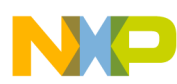

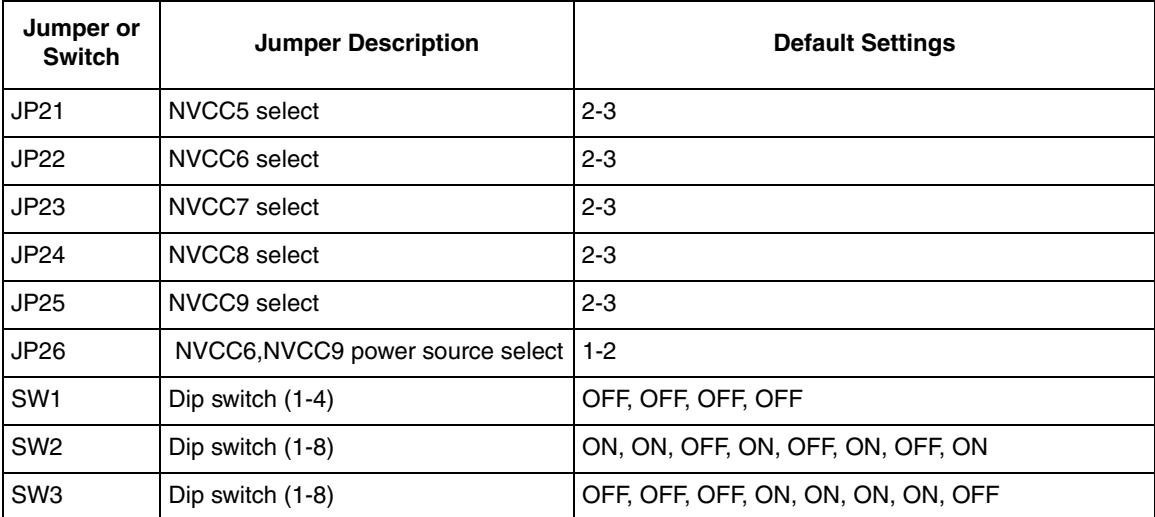

#### **Table 16. Baseboard Factory Jumper and Switch Configuration (continued)**

<span id="page-38-0"></span>[Table 17](#page-38-0) provides the MC13783 Power Management and Audio board jumper and switch configurations. The MC13783 jumper part number is 700-20812.

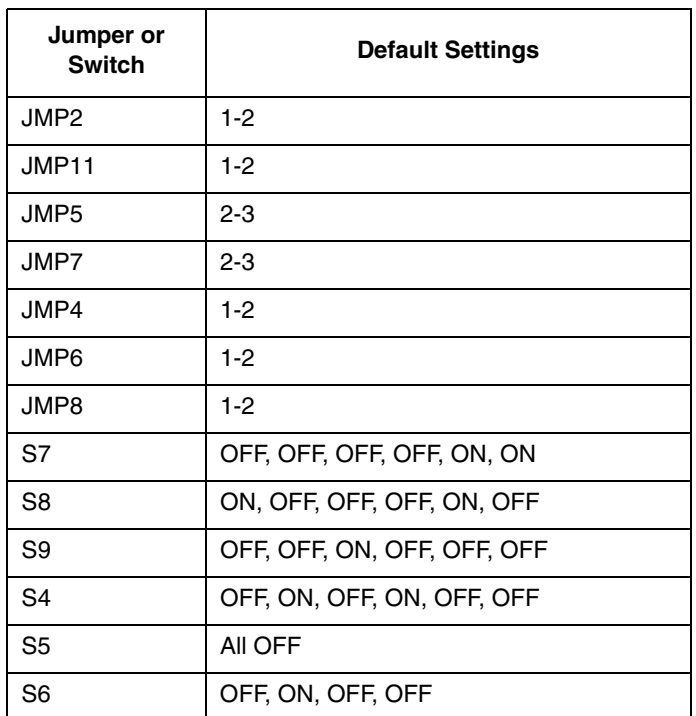

#### **Table 17. MC13783 Factory Jumper and Switch Configuration**

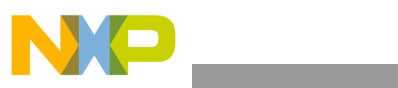